# STUDY START **GUIDE**

*Minatomirai Campus* 学修スタートガイド

2024

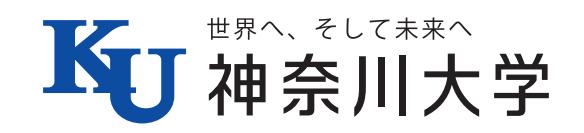

**目 次**

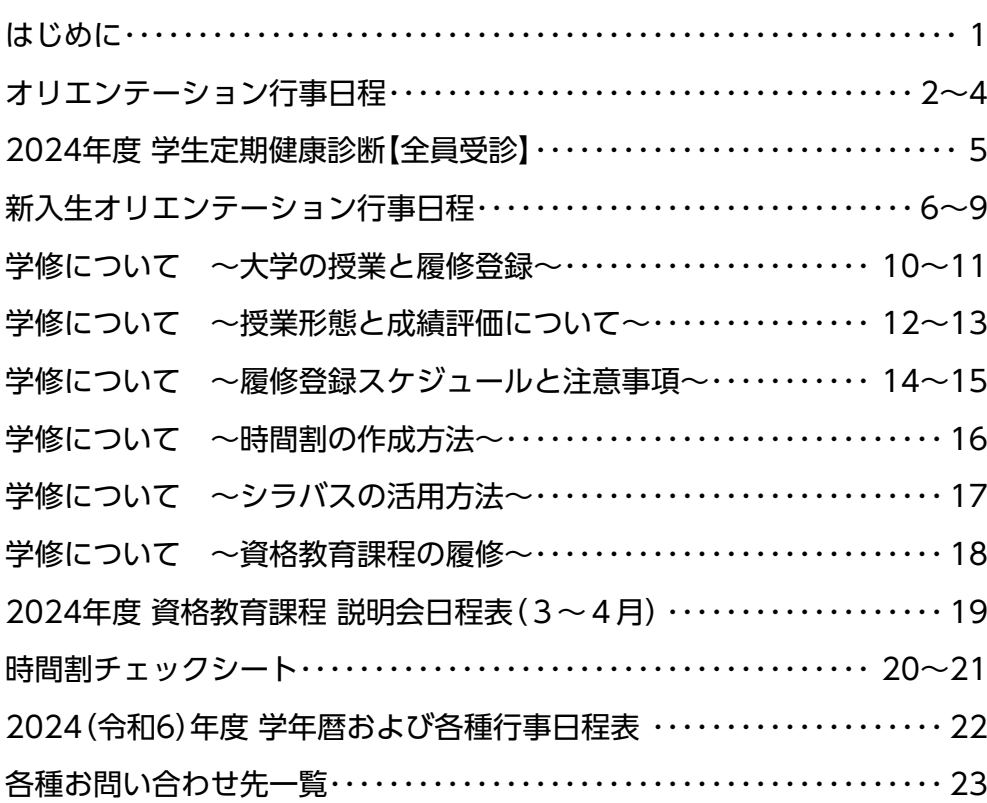

### 本冊子には

■ オリエンテーション日程

■ 各部署からのお知らせ

など、新学期の重要な情報が記載されています。

 4月当初は、学内で様々な説明会が開催されます。自分が関係するものには必ず参加しま しょう(説明会を欠席すると、必要な情報を得られないことに加え、申し込みや登録ができな くなる場合もあります)。

 なお、最新版の学修スタートガイド(3 月下旬頃掲載予定)・各種 ガイダンスの資料等は、随時学内共有ストレージに掲載します。右 記 QR コードより最新情報を確認してください。

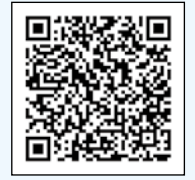

※学年暦やオリエンテーション日程等が大幅に変わる場合は、公式HPからもお知らせする 場合があります。

# **はじめに**

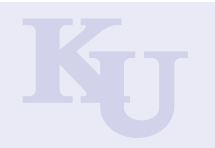

# 大学からの大切なお知らせ

#### 1 **WeB St@tion**

"ウェブステ"で出来ること…

**WeB St@tion ウェブステー** 

"ウェブステ"から配信すること… ■休講・補講・講堂変更の情報 ■大学からのお知らせ(掲示板)

■定期試験情報の確認

■学内施設使用情報の確認 ■学生生活に関わる各種サイト

■履修登録

■成績の確認

へのリンク

WeB St@tion (以下、ウェブステ)は、みなさんの学修を支 援するためのサイトです。履修登録や休講・補講の確認など に利用します。神奈川大学公式ホームページ上のリンクから ログインしてください。ログインの際には、MNS アカウント 通知書に記載の ID とパスワードが必要です。

教員や事務からのお知らせ等が頻繁に更新されます。お知 らせはメール配信されますので、ウェブステ内で確認してく ださい。

学内でのパソコンの利用については、 **「MNS Webサイト」**

http://mns.kanagawa-u.ac.jp/ または冊子の「MNS利用の手引き」を 確認してください。

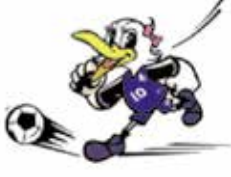

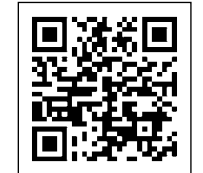

 **https://www.kanagawa-u.ac.jp/webstation/**

# 2 **休講情報**

ウェブステ上では休講情報が表示されます。また、履修登録後はメール配信されます。台風などの悪天候、交 通機関の不通等に伴う臨時休講措置は神奈川大学公式ホームページTOP の「重要なお知らせ」でお知らせ します。

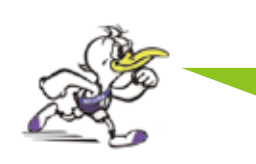

**ウェブステを確認してから 授業講堂へ向かいましょう。**

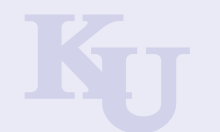

#### **■全学部 ■経営学部 ■外国語学部 ■国際日本学部**

※詳細ページに注意事項を記載していますので、必ず確認してください。

※履修登録スケジュールは14ページを参照してください。

※オリエンテーション期間は、「履修要覧」および本冊子を携帯しましょう。また、「授業時間割表」も確認し ましょう。

※「履修要覧」の冊子版は新入生にのみ配付されます。その他の学生はWEB版をご覧ください。

※「履修要覧」「授業時間割表」のWEB版はこちらから確認できます。(ブックマークしましょう!) https://webstation.kanagawa-u.ac.jp/html/yoran/

月 日 対象(学部・学科) 年 次 行 事 時間(期間) 場 所 詳 細 3/13 (水)  $\sim$ 3 / 19(火) スペイン語学科 新2年生 ●英語コミュニケーション特修副専攻登録【希望者】 3 / 13(水)  $\sim$ 3 / 19(火) ウェブステ 3 / 22 (金) ● 全学部 ● ※ ●外国人留学生等オリエンテーション ※(外国人留学生入試入学者必須・他希望者)  $9:00 \sim$ 13:00 オンライン 1ノフィノ | P9<br>*(*Zoom) | P9 3 / 22(金)  $\sim$  $4 / 2$  (火) 全学部<br>(英語英文学科は除く) 新 1 年生 ●「クラス英語」プレイスメントテスト(クラス分け)  $3 / 22$  (金)  $\sim$ 4 / 2(火) オンライン P6 3 / 25(月) 全学部 留年者 ●留年者ガイダンス【原級者は除く】 14:00 <sup>~</sup> 15:00 4008 講堂 3 / 27(水) スペイン語学科 新 2 年生 ●新2年生向けガイダンス 11:00 <sup>~</sup>  $11 \cdot 00 \sim 5008$  講堂 全学部 ─ 全学部 1 新 3 年生 │ ●**教育実習内諾依頼説明会**<br>(教職課程) 1 新 3 年生 │ ※2025年度教育実習内諾許可者  $10:00 \sim$  $12:00$ 母校実習(①.③) 3008 講堂 P18  $\sim$ P19 横浜市実習・母校 外実習  $(2)$   $(4)$   $(10)$ 3009 講堂 全学部 (教職課程) 新 3・4 年生 ●介護等体験依頼説明会 ※2024年度介護等体験希望者  $13:00 \sim$  $13.00 \sim 3008$  講堂  $3 / 28$  (木) 全学部 新 4 年生 ●新4年生向け就職ガイダンス (1) (2) のいずれかに出席してください。 ZoomID:992 5436 3551 パスコード:jindai  $\circled{10}:30 \sim$ 11:30  $(2)$  13:30  $\sim$ 14:30 オンライン (Zoom) 全学部 (教職課程) 新 4年生 ●教育実習判定合格者説明会 ※2024年度教育実習判定合格者  $10:00 \sim$ 11:30 3008 講堂 P18  $\sim$ P19 ●教職課程本登録説明会① ※教職課程登録希望者(新2年生以上) 新 2 ~ 4 年生 | ※教職課程登録希望者 (新2年生以上)<br>| ※ |小学校教員養成特別プログラム」の説明もあわせて実施。| 15:30 |  $13:30 \sim$ 全学部 (社会教育課程) 新 2 年生 (ほか新 3 年生以 上の履修希望者) ●社会教育課程登録説明会 15:30 ~ 16:10 オンライン (Zoom) 経営学部 新 2年生 ●新2年生向けガイダンス 9:00 ~ 10:40 1階 米田吉盛記念ホール 新 3 年生 ●新3年生向けガイダンス オンプレート 10:50 → 10:50 12:30 1階 米田吉盛記念ホール 新 2 〜 4 年生  $2 \sim 4$ 年生 13:30 ~<br>(希望者) ●学修等相談会 15:10 13 · 30 ~ | 3007 講堂<br>15:10 | 3007 講堂 3 / 31 (日) | 全学部 | 新 2 · 3 年生 ●定期健康診断 ※実施場所は学外になります。詳細はホームページやウェブ ステを必ず確認してください。 P5 を参照 | 学外 | P5  $4 / 1$  (月) 全学部 | 1年生 |●学生証・MNSアカウント通知書の交付・履修要覧配付 | P7 を参照 | 5階アリーナ | P7  $\hat{z}$ 学部 ●日本学生支援機構奨学金 新規募集資料配付 10:00 ~ 5030 講堂 | P8 全学部 ● 全学年 ●「国内インターンシップ」ガイダンス ZoomID:991 1949 7497 パスコード:jindai  $11:10 -$ 12:00 オンライン (Zoom) P9 全学部 → 全学年 ●「海外インターンシップ」ガイダンス → 13:00 ~ 3008 講堂 | P9  $\hat{z}$ 学部 2・3年生 ●編入・転部転科生ガイダンス 15:15 ~ 16:45 3006 講堂

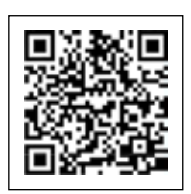

履修要覧・授業時間割表

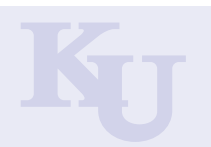

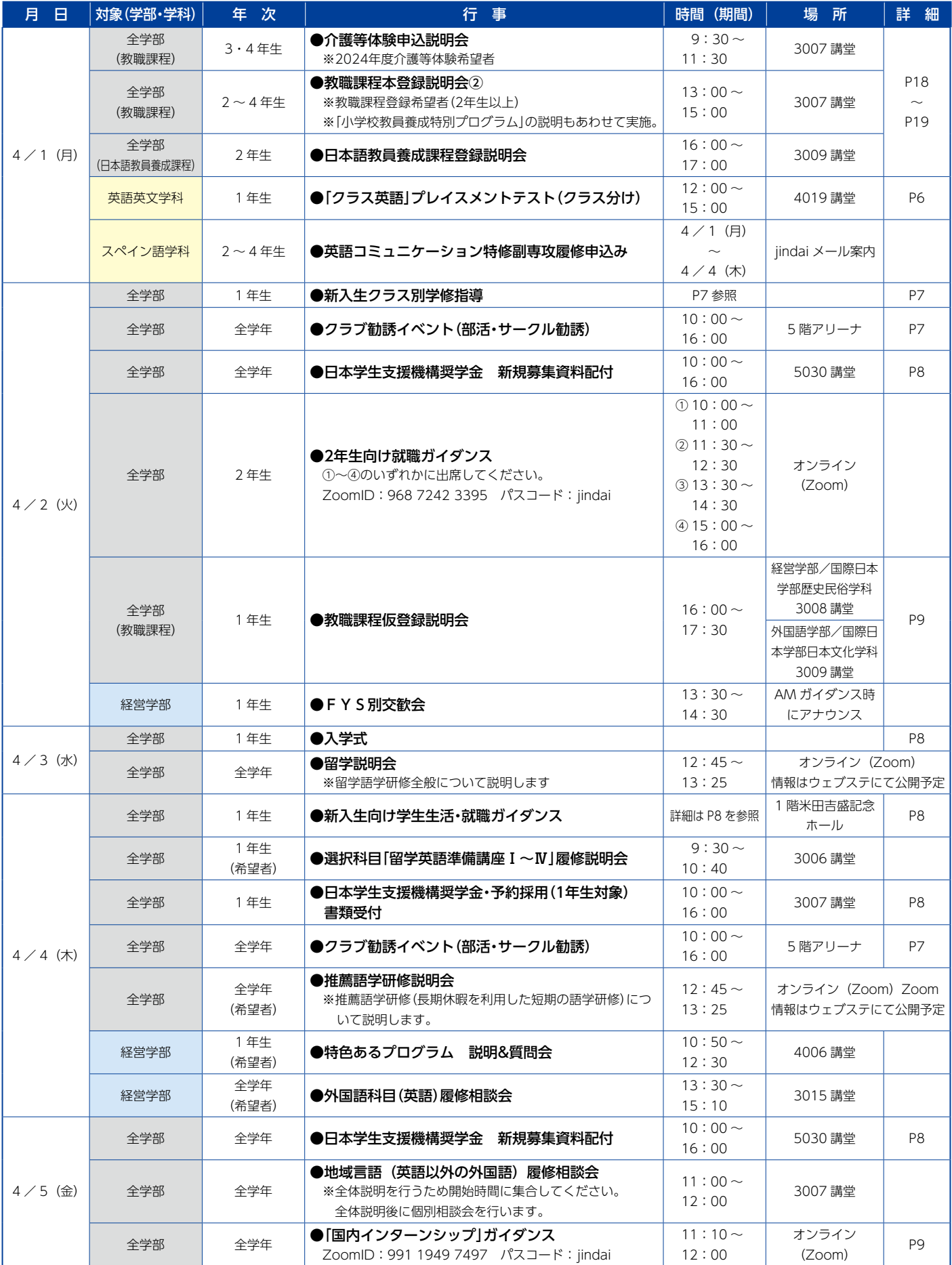

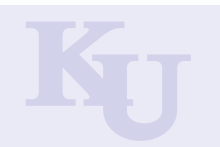

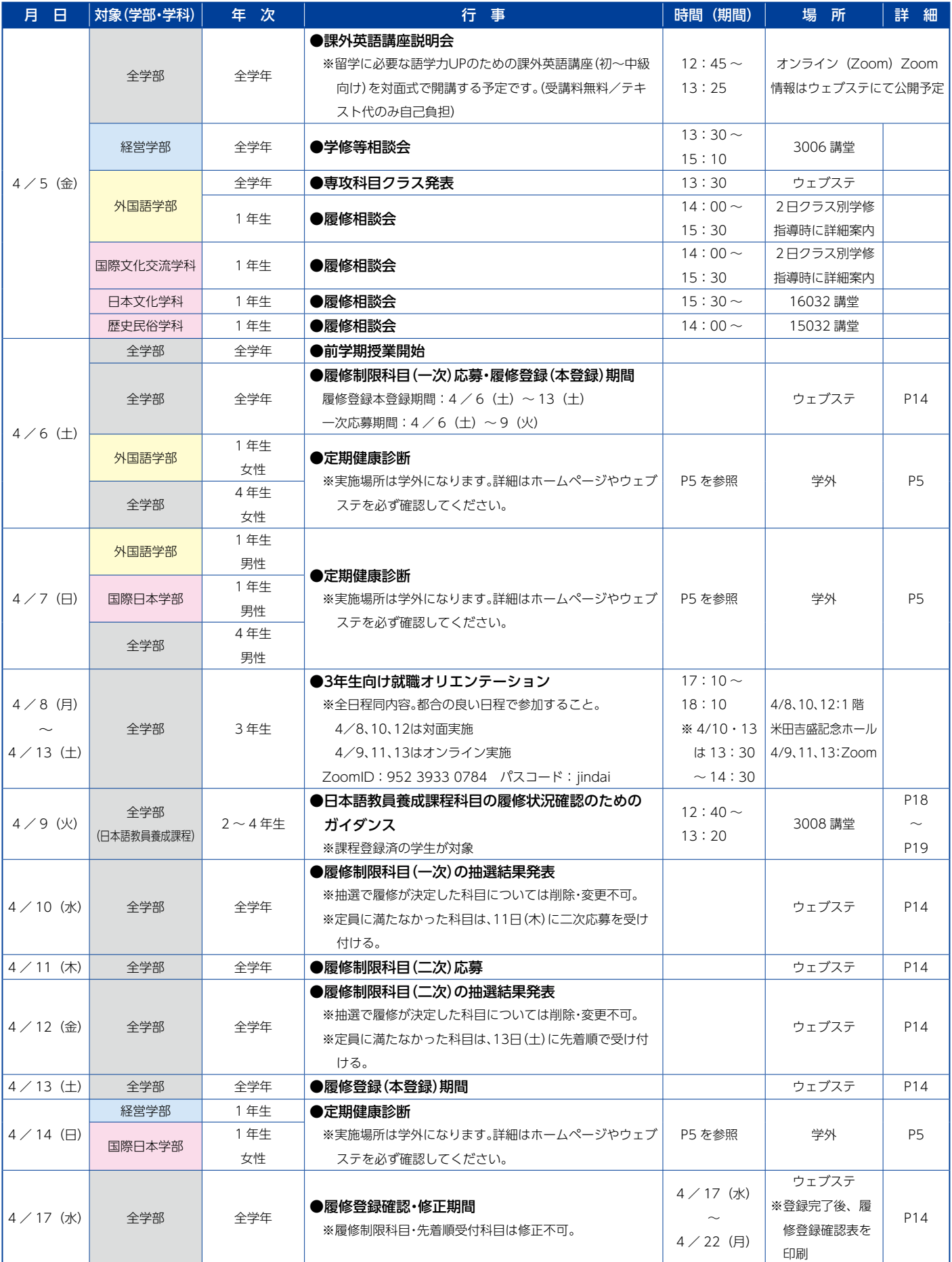

# **2024年度 学生定期健康診断【全員受診】**

必ず事前に登録(Web問診)

※当日の午前8時までにWeb問診を登録をしないと、当日受診できない場合があります

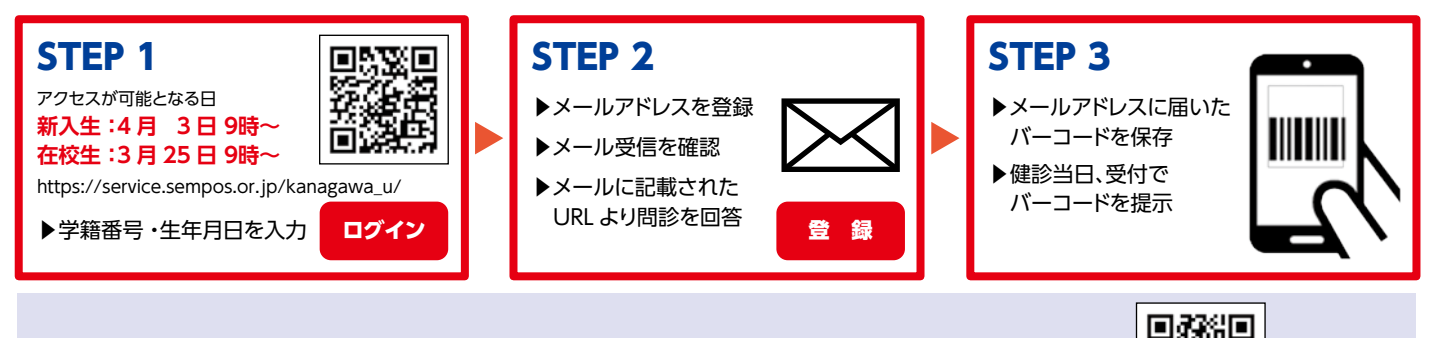

健康診断の詳細(実施場所・検査項目など)・よくある質問はこちらから▶

https://www.kanagawa-u.ac.jp/hsc/

■注意 ①会場はみなとみらいキャンパス内ではありません。詳細から会場場所の確認を。 ②原則指定日時で受診。指定の枠で受診できない場合→「全学年未受診者」枠で受診を。

③ ②で受診できない学生に限り、横浜キャンパスの「その他 全学年未受診者」枠で受診可能。

※横浜キャンパスのスケジュールは上記QRコードより確認を。

④2・3年生の学内制度の留学希望者→胸部レントゲンが必要なので「全学年未受診者」枠で受診を。

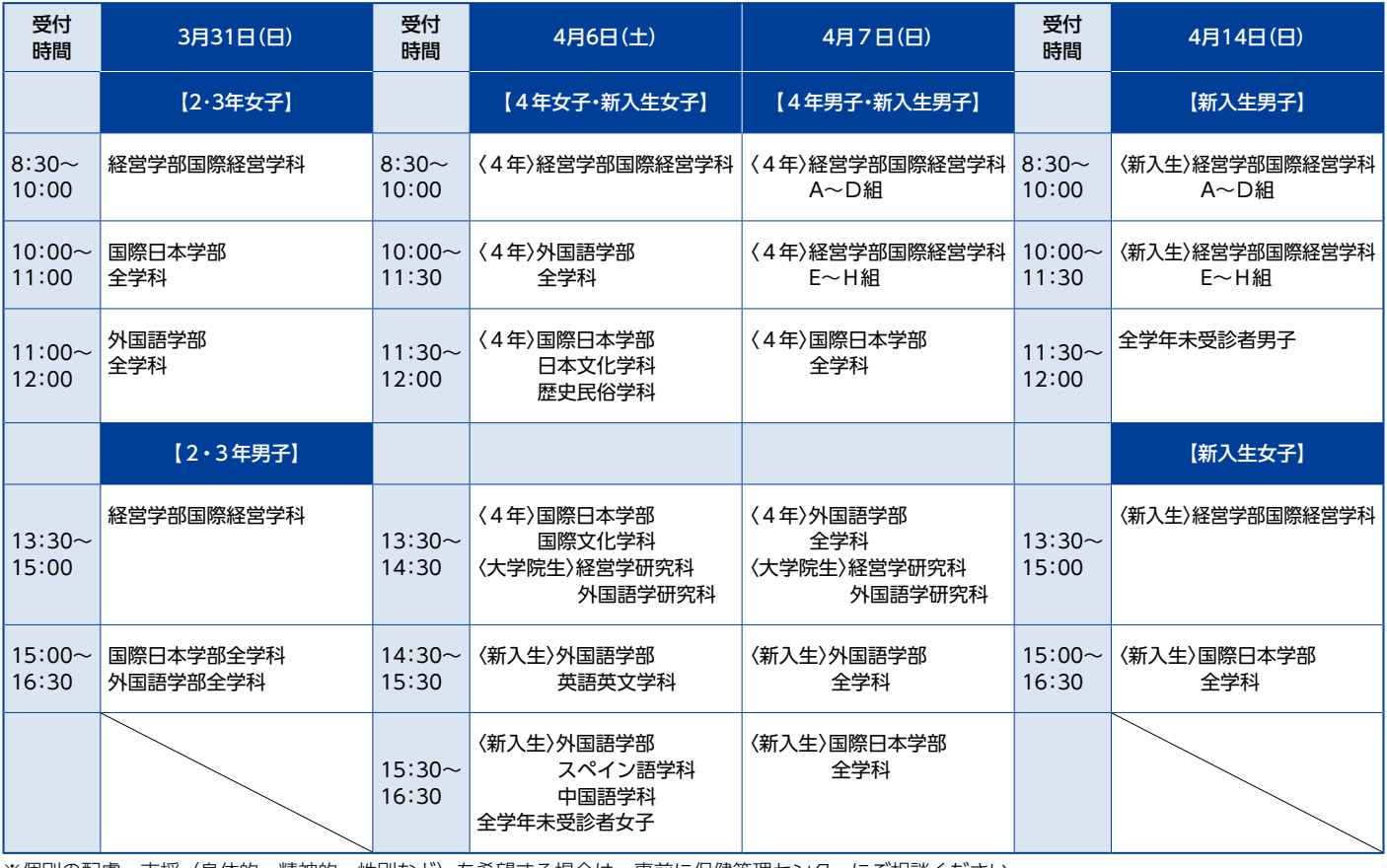

※個別の配慮・支援(身体的・精神的、性別など)を希望する場合は、事前に保健管理センターにご相談ください

# ■【保健管理センターより】 学校感染症(コロナ、インフルエンザなど)にかかったら

○ 神奈川大学 保健管理センター □ □出席停止期間 □感染時の報告先 □感染時の授業欠席の連絡方法 など

# **新入生オリエンテーション行事日程**

# ■ 2024年度入学者「クラス英語」プレイスメントテスト(クラス分け)について 3月22日(金)~4月2日(火)23:59まで【必須】

「クラス英語」の習熟度別クラス編成にあたり、プレイスメントテスト(英語クラス分けテスト)を実施します。受験期間・受験 方法を確認し、必ず全員が受験してください。

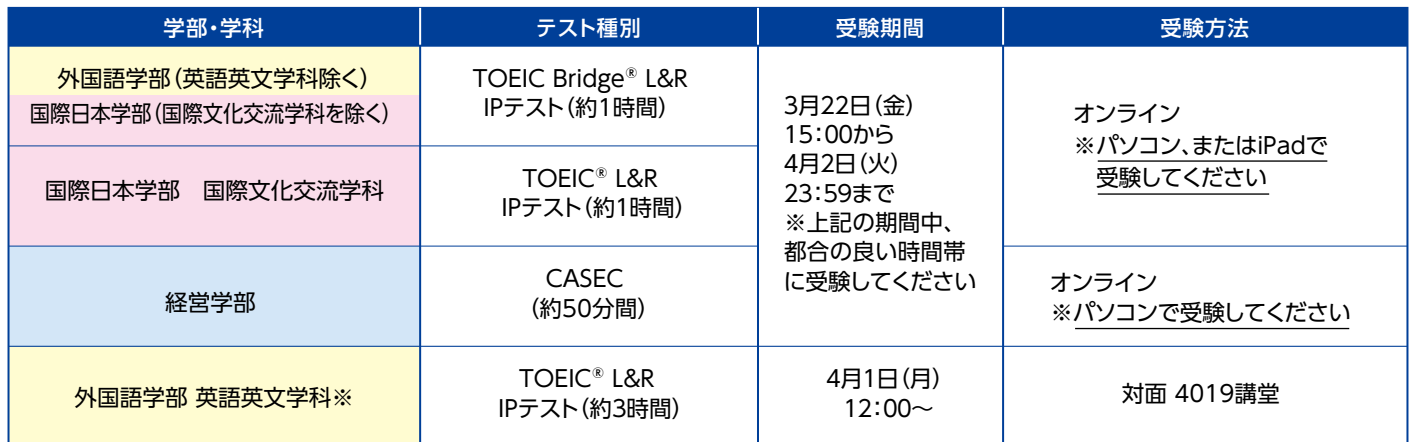

#### 【オンライン受験者対象】

(1)受験方法について

下記URLにアクセスし、注意事項を確認してから受験期間以内に対象の試験を受験してください。 【URL】 https://kanagawa-u.box.com/s/2sjfw7ovglxmxpirlf4g07clg1z5gi8d

#### (2)受験に必要な合格者コードについて

受験には「合格者コード(数字または英数字6桁/例:123456)」「生年月日(西暦)」の情報が必要です。 ログインID、パスワードを以下のとおり設定していますので、ログインの際にご注意ください。 ・ログインID: 入学年度(2024) + 合格者コード(例:123456) → 2024999999

 ・パスワード : ku(半角小文字) + 生年月日(例:2004年5月15日生まれ) → ku20040515 なお、合格者コードは、合格通知書の右上、又は学費納入時の「振込金受領書A」 に記載されていますので不明な場合は各自で確認してください。

複数合格をした場合は、学費納入時の「振込金受領書A」に記載の合格者コード で受験してください。

#### (3)受験における注意事項

適正なクラス分けを行うため、辞書等は使用せずに受験してください。 リスニング問題もありますので、音声が再生できる環境を整えた上で、自宅等で 受験をお願いします。

#### (4)3月18日以降に入学手続きを完了した場合について

入学手続き完了日によりますが、3月29日(金)18時以降に受験可能となります。

#### 【みなとみらいキャンパス全学部生対象】

#### (1)クラス発表について

4月5日(金)20:00に、ウェブステで1年次必修外国語科目(英語)のクラスを発 表します。必ず「学生ポートフォリオ」の「履修情報」画面から確認してください。

#### (2)問合せ先

教務課

※各種英語検定試験合格者の単位認定について

本学では、TOEIC® L&Rのスコア(オンライン受験、TOEIC Bridge®を除く)等 の各種英語検定試験の結果に応じて、必要書類を定められた期日に提出するこ とで単位を認定する制度がありますので、活用してください。

各種検定試験による単位認定の詳細については、『履修要覧』の「各種検定試験 合格者の単位認定に関する取扱規程」を参照してください。

※英語英文学科は上記日時に所定の講堂に集合してください

 $\blacksquare$ 

n s

æ. o

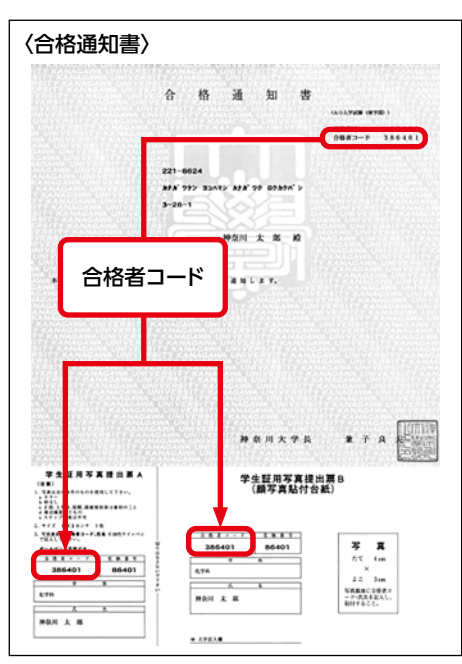

# **新入生オリエンテーション行事日程**

# ■学生証・MNSアカウント通知書の交付・履修要覧配付【必須】

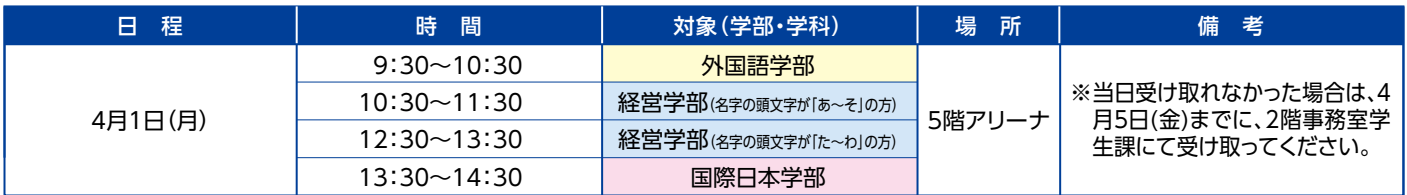

学生証や履修要覧など、学生生活で必須となる書類です。必ず受け取ってください。 なお、本人確認のため、学費納入時の「振込金受取書A」またはそのコピーが必要となりますので、当日は必ず持参してください。

(紛失の場合、免許証等の身分証を持参してください。)

# ■各学部クラス別学修指導:4月2日(火)【必須】

クラス別学修指導は「学科紹介」「授業科目」「ウェブステーション」について、みなさんのクラス担任教員が説明をします。 授業を受けるうえで必要なガイダンスですので、必ず出席してください。

【必要な資料】①履修要覧 ②授業時間割表(PDF) ③MNSアカウント通知書 ※クラスは学生証で確認してください。 ※https://webstation.kanagawa-u.ac.jp/html/yoran/index.html

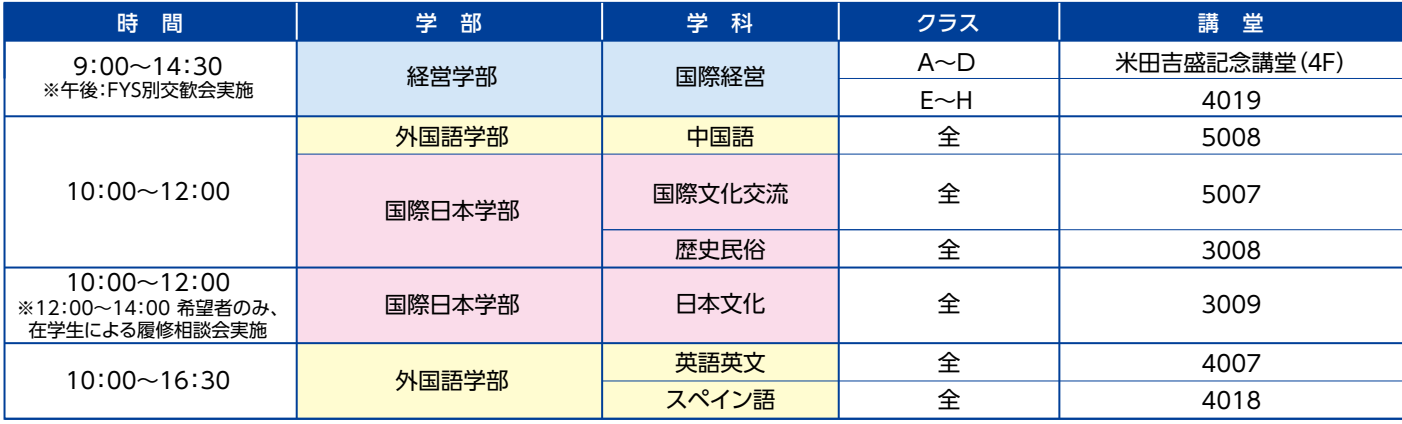

※講堂番号は次のとおり数字で表示されています。 ex)「3006」→3 階 3006 番講堂

# ■クラブ勧誘イベント(クラブ・サークル勧誘)

みなとみらいキャンパスにおいては下記の日程でクラブ勧誘イベントを実施します。横浜キャンパス所属の団体も一部参加予定です。 在学生も参加可能ですので、興味のある方は是非とも参加してみてください。

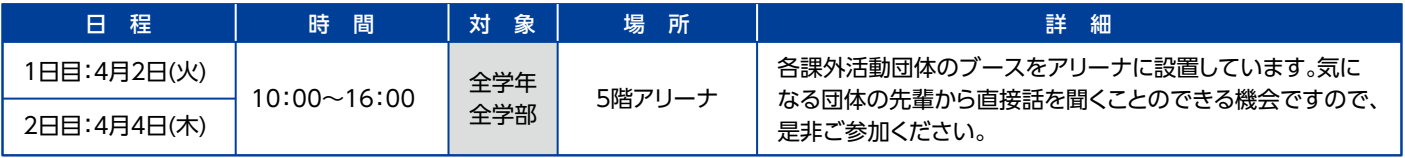

※横浜キャンパスにおいても、同日に13号館体育館にてクラブ勧誘イベントを実施します。多く の団体がブースを設置していますので、興味のある方は是非とも参加してみてください。 ※本学HPにおいても『課外活動団体紹介ページ』を掲載しています。各団体の情報を掲載して いますので、是非とも確認してみてください。

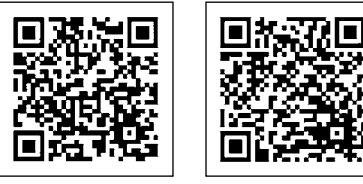

公認・準公認団体の 紹介ページはこちら

公認サークル団体の 紹介ページはこちら

# ■FYS(必修科目)クラス発表【必須】

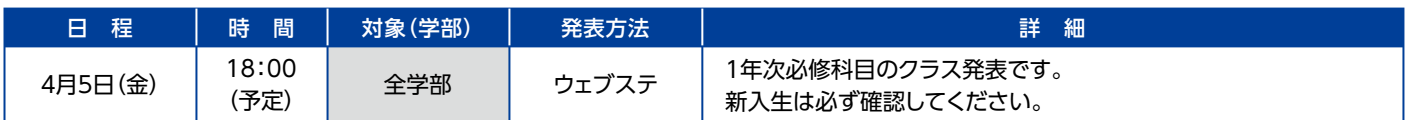

# **新入生オリエンテーション行事日程**

# ■入学式

日程:2024年4月3日(水) 場所:パシフィコ横浜国立大ホール ※詳細につきましては、本学公式HPにて周知します。

# ■新入生向け学生生活・就職ガイダンス【参加必須】

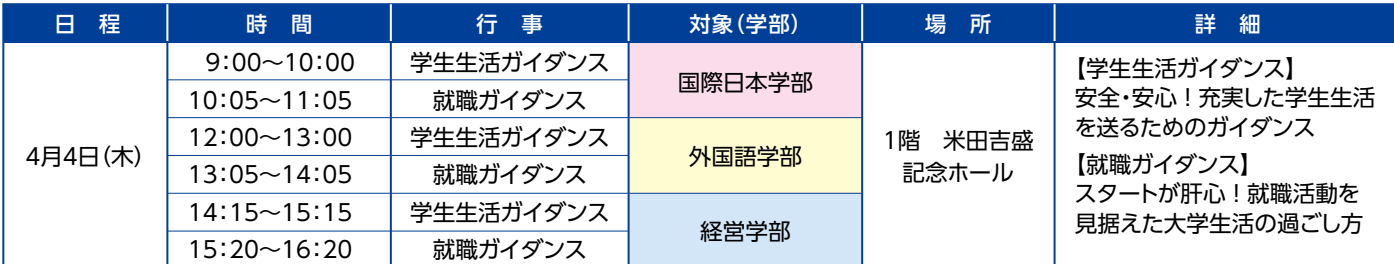

※参加必須のガイダンスです。原則として自分が所属する学部の時間帯に参加してください。指定の時間に参加できない場合は、他の時 間帯に参加してください。各回同一内容。

※経営学部対象回は会場収容人数の都合上、4階米田吉盛記念講堂でも同時開催を行います。

### ■奨学金:日本学生支援機構奨学金新規募集資料配付

入学後に新規で奨学金を申請する学生に資料を配付します。希望する方は、下記日時で都合がつく時間に受け取りに来てください。 説明や手続については4月1日にウェブステの掲示板で配信します。

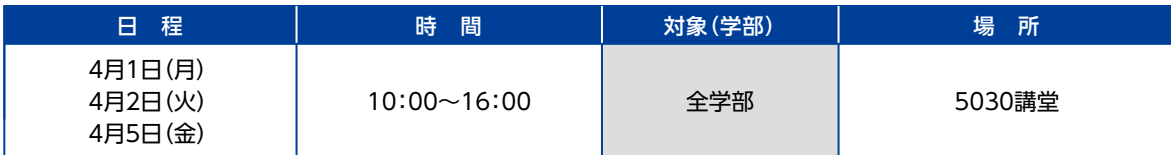

### ■奨学金: 本学独自の奨学金 地方公共団体(財団・自治体)の奨学金 外国人留学生向けの奨学金

2024年度の奨学金に関する説明は、4月1日に本学公式YouTubeで動画配信します。 各奨学金の出願資格等については、本学HPに掲載しますので確認してください。 本学公式YouTube>https://www.youtube.com/playlist?list=PLRojOljVZvFvhzlesn6P\_7QV27--4jiM-奖学金HP>https://www.kanagawa-u.ac.jp/campuslife/scholarship/ **ACODITIME ASS** 本学公式YouTube 要学金HP

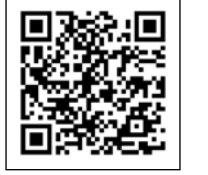

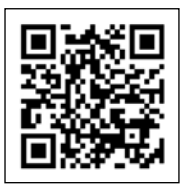

同形数

# ■奨学金:日本学生支援機構奨学金・予約採用(1年次対象)書類受付

【貸与・給付奨学金対象】新入生のうち、高校で所定の手続きを行い、採用候補者となった学生。

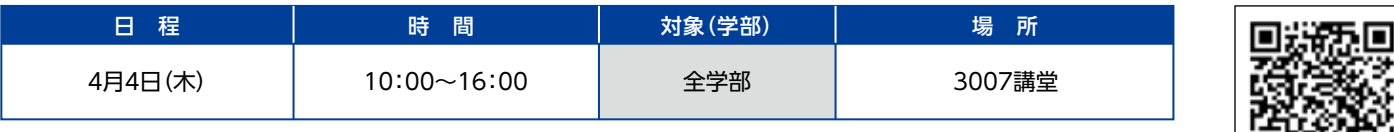

#### 【予約採用:書類提出までの事前準備】

①右のQRコードにアクセスし、「日本学生支援機構奨学金予約採用手続き」を熟読し、必要書類を揃える。

掲載ページ:神奈川大学HP>キャンパスライフ>奨学金制度>学部生向け奨学金の手続き>日本学生支援機構奨学金の手続き>令和 6年度大学等奨学生採用候補者(予約採用)

②学生本人名義の銀行口座を開設

③ ①で揃えた書類に必要事項を記入

④4月4日みなとみらいキャンパス3007講堂で書類を提出。

※書類の提出は郵送でも構いません。詳しくは、上記ホームページをご覧ください。

### ■資格教育課程

資格教育課程(教職課程、社会教育課程、学芸員課程、日本語教員養成課程)の履修について説明を行います。 履修希望者は出席してください。

【必要な資料】①履修要覧 資格教育課程 ②資格教育課程 授業時間割表(PDF)

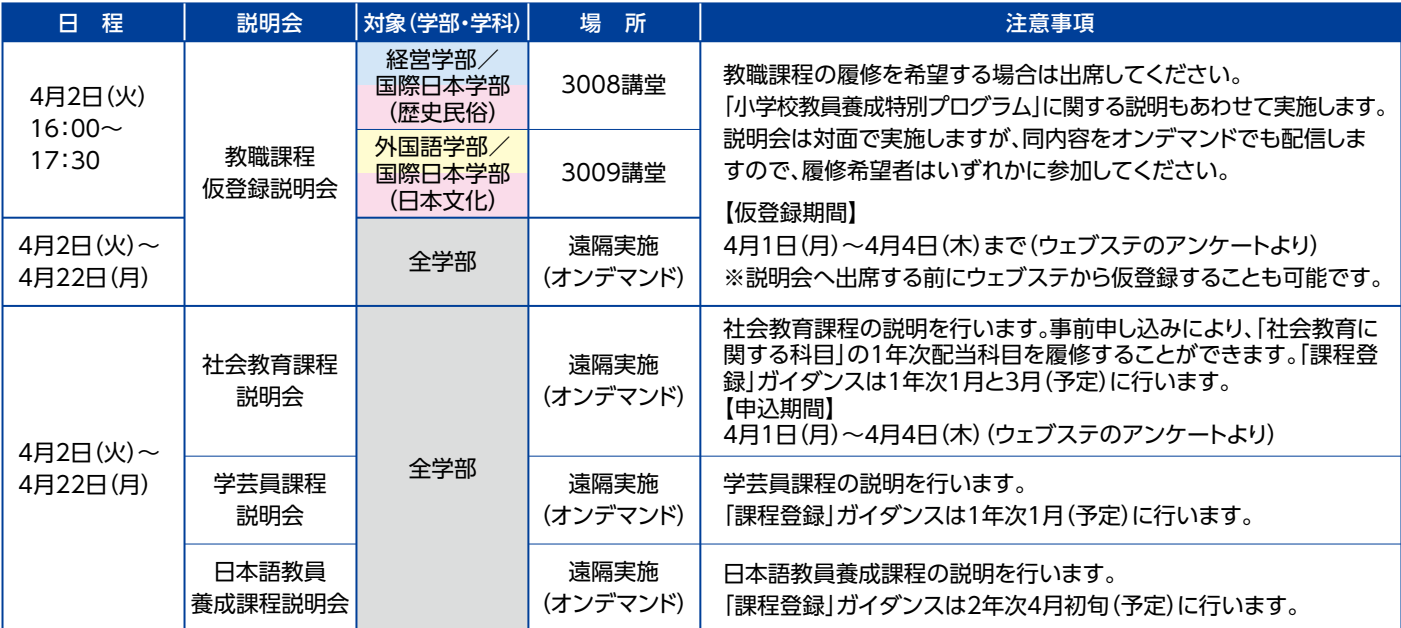

※遠隔実施(オンデマンド)の説明会については、上記 QR コードから視聴してください。

# ■外国人留学生等オリエンテーション

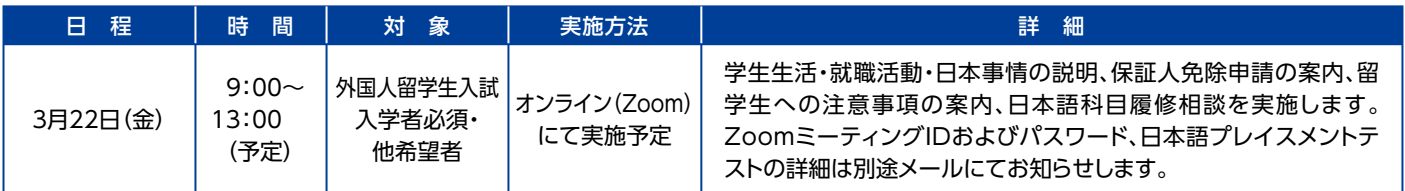

# ■新入生歓迎会/KUウェルカムガイダンス

大学HP -プレ神大生-(2024年度新入生向けコンテンツ)でご案内しています。開催日は3月26日(火)・27日(水)で、学部毎に開催 時間が異なります。参加は任意で、事前の申込みが必要です。詳しくは、大学HPで確認してください。

# ■「国内インターンシップ」ガイダンス

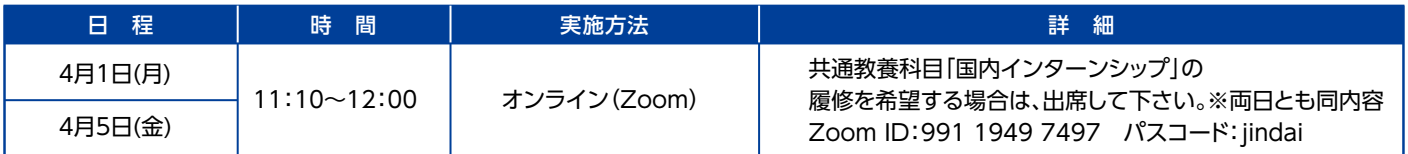

# ■「海外インターンシップ」ガイダンス

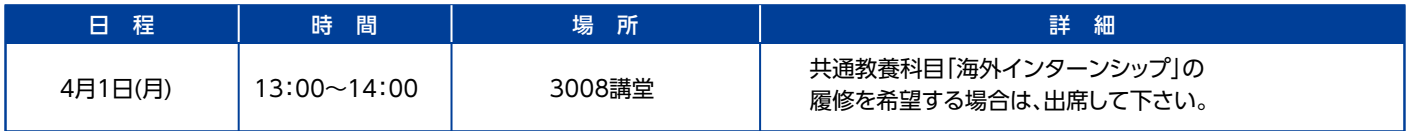

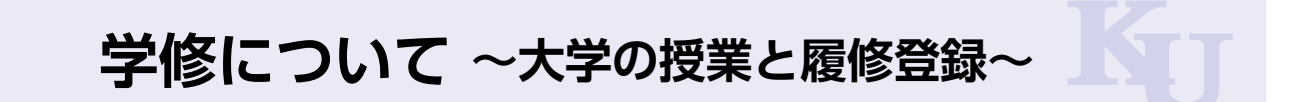

# ■ウェブステの操作方法について

 履修登録はウェブステで行ってください。 ここでは、ウェブステにログインし、履修登録画面にアクセスする方法を説明します。 ウェブステの操作方法に関する詳細は「WeB St@tion利用マニュアル」を必ず確認してください。

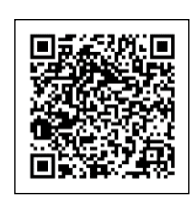

WeB St@tion利用マニュアル

神奈川大学公式ホームページのトップ画面を下にスクロールします。最下部のウェブステのロゴをクリックし、次の画面で〈ログインはこち ら〉をクリックします。

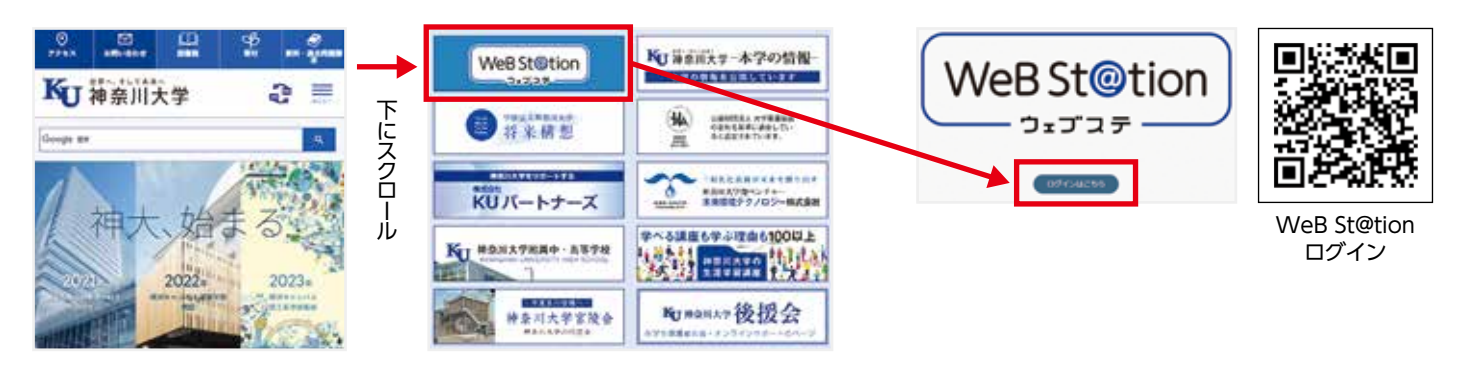

大学が発行する「MNSアカウント」及び「パスワード」をログイン画面に入力します。ログインしたら、メニューから〈教務/授業関連〉→〈履 修〉の順にクリックします。

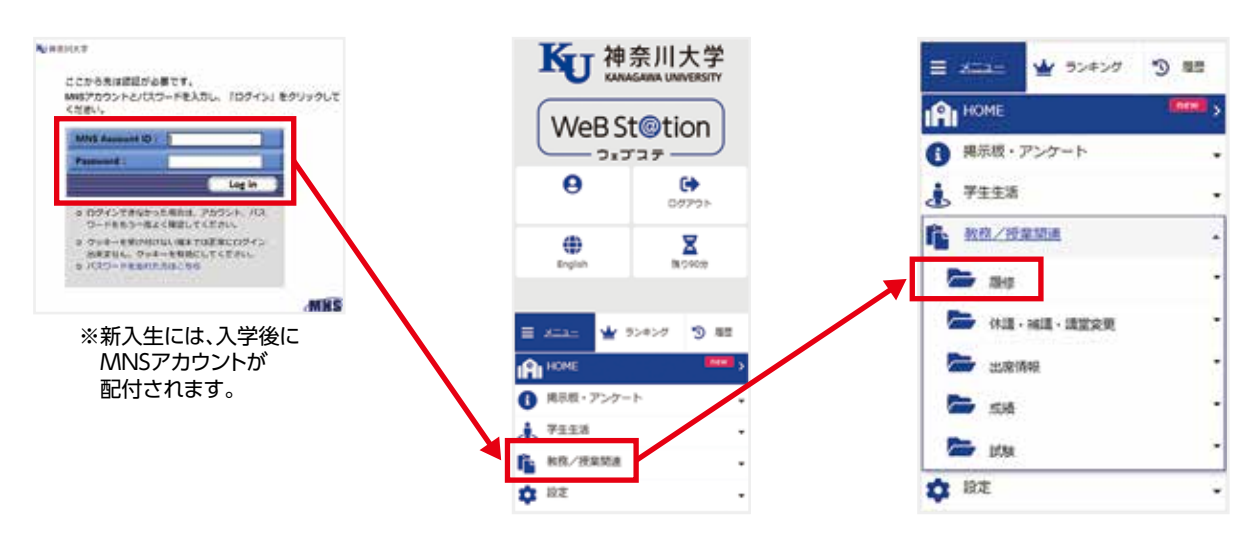

履修制限科目(抽選で履修者を決定する科目)に応募する場合は、「履修制限科目応募」をクリックします。履修制限科目以外の通常の科目 を登録する場合は「履修登録」をクリックします。なお、各学期の履修登録の初回は、学生情報の登録画面が表示されます。

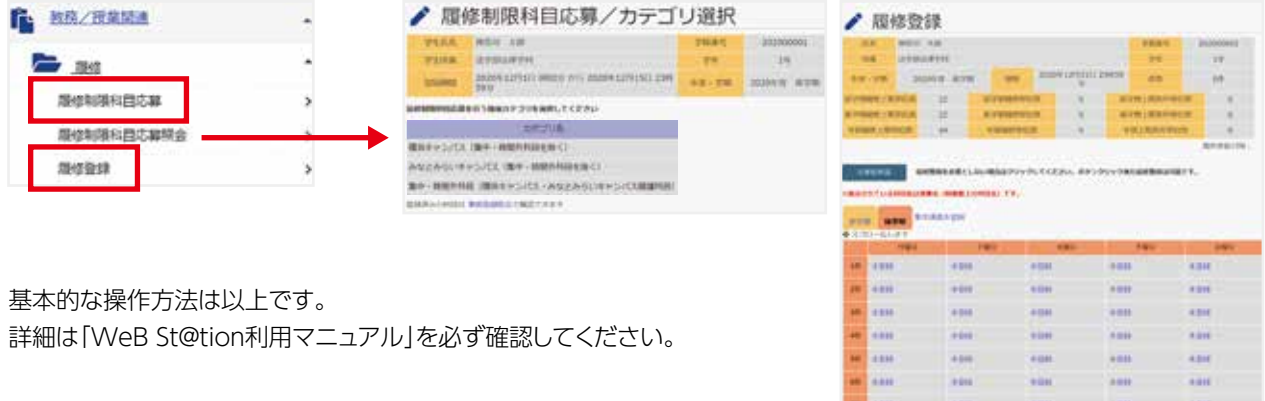

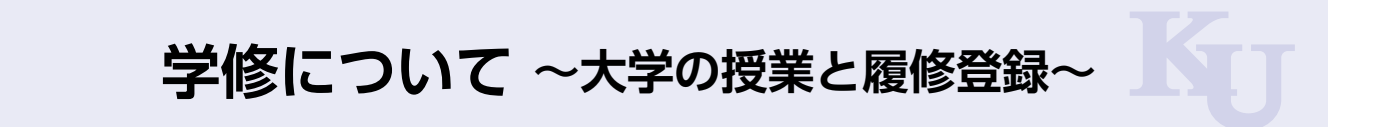

### ■「履修要件」と「卒業要件」

「履修要覧」の教育課程表ページに掲載されている「卒業要 件」には、「共通教養科目」と「専攻科目」でそれぞれ修得しな ければならない単位数が記載されています。やみくもに授業 科目を履修するだけでは卒業することができません。

 また、「履修要件」にも時間割作成にあたっての大切な記載 がありますので、時間割作成並びに履修登録をする際は、毎 回、確認しておく習慣をつけてください。

### ■履修登録

履修登録とは、学修する授業科目を自身で決定して大学に 届け出ることを指します。履修登録は、指定期間内にウェブス テから行いますので、「WeB St@tion利用マニュアル」内の 履修登録方法を確認しながら登録を行ってください。履修登 録をしていない科目は、受講しても単位は認定されません。

 履修制限科目とは、教育効果の関係上、履修者の人数を制 限している科目をいいます。履修制限科目を履修するには、履 修制限科目の応募手続きが必要となり、募集人数を超えた科 目は抽選を行います。必ず履修登録スケジュール(p.16)を確 (p.14) 認してください。

 履修制限科目は、授業時間割表に赤字で授業科目・担当者 が表記されています。

履修登録が完了したら「履修登録確認表」を必ず印刷(また はスクリーンショット)して各自で保管してください。その際に 登録されている科目を確認し、不備や不足がある場合は、履修 登録(確認・修正)期間にウェブステで修正してください。

### ■0単位履修登録について

履修登録する科目が何もない場合も届出が必要です。ウェ ブステの履修登録メニューから「0単位申請」を必ず行ってく ださい。特に留年者は、この登録がないと留年者学費が適用 されません。詳細は、「WeB St@tion利用マニュアル」を参照 してください。

#### ■出席情報公開について

自身の「出席情報」を履修登録期間後にウェブステで確認 ができます。

 所定の授業開始時間を経過すると「遅刻」、30分を経過す ると「例外」と打刻されます。

 出席管理システムの端末のない講堂(実験室、グラウンド・ 体育館等)での科目や遠隔授業で開講した科目、複数時限に またがる科目は「欠」と表示されます。集中講義、時間外科目 は出席情報を収集していないため、出欠は表示されません。 「出席情報」の取扱いは授業担当教員によって異なりますの で、授業担当教員の指示に従ってください。

### ■大学の授業

大学の授業時間は、下記の時間区分で授業が行われます。週 に1回(100分)が基本となりますが、実験科目などは2~3時限 連続で授業を行うこともあり、週2回授業を行う科目もあります。 授業は各学期(セメスター)に14 回行われます。

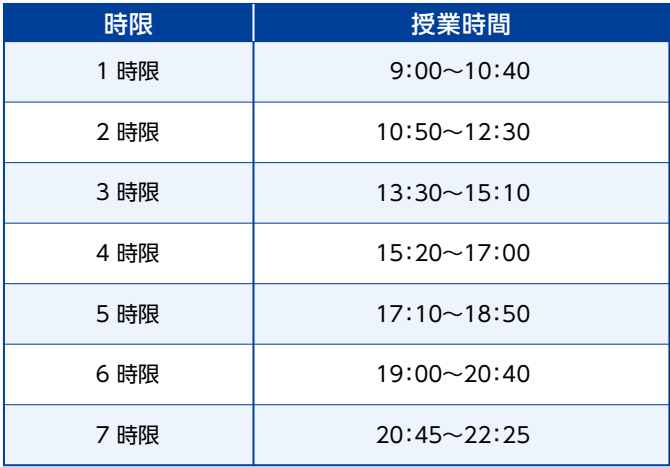

 授業開始前までに必ず学生証を講堂の壁に設置されてい る出席管理システムの端末にかざしてください。 なお、出席登録は授業開始時刻の10分前からとなります。

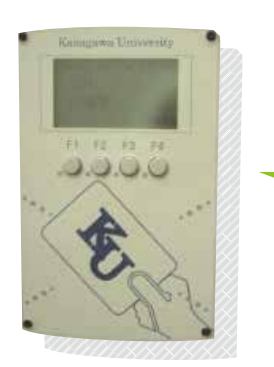

出席の読み取りが完了 すると、青く光ります。 赤く光った場合は、読 み取りエラーですの で、もう1度、学生証を かざしてください。

〈出席管理システムの端末の例〉

 やむを得ない事情による授業の欠席について、ウェブステ の掲示板に欠席に関するお知らせを掲載しますので、確認し てください。

# **学修について 〜授業形態と成績評価について〜**

### ■2024年度の授業実施形態

 2024年度は、各科目の授業内容に応じて、下記の通り、授 業実施形態を分けています。各授業科目の授業実施形態や授 業講堂は「授業時間割表」で確認をしてください。また、具体的 な授業実施方法はシラバスを確認の上、各授業担当教員の指 示に従ってください。

#### **(1)面接(対面)授業**

 原則として、全14回の授業を対面で実施します。ただし、一 部遠隔授業(4回以内)をとり入れる場合があります。なお、授 業開始時期は講堂変更が生じる場合があるため、必ずウェブ ステで最新の情報を確認してください。

#### **(2)遠隔授業**

 遠隔授業は、下記①~④の形態のうち、いずれかの形態で 実施します。Zoomミーティングにより、リアルタイムに実施 する「オンタイム型」の授業が、面接(対面)授業と同じ曜日に 開講されている場合は、オンライン講堂やラーニングコモン ズを利用して受講してください。また、学内で遠隔授業を受講 するための機器も持参するようにしてください(『■遠隔授業 の受講に必要な環境』参照)。なお、遠隔授業における出席登 録については、各授業担当者の指示に従ってください。 ①オンタイム0型(ぜろがた)

・開講曜日・時限を定め、Zoomミーティングにより授業を 実施します。

・最終試験を含め、すべてオンラインで実施します。

#### ②オンタイムⅠ型(いちがた)

- ・開講曜日・時限を定め、Zoomミーティングにより授業を 実施します。
- ・最終試験や数回の授業を対面(講堂)で行います。遠隔・対 面についてはシラバスに明示します。

③オンデマンド0型(ぜろがた)

- ・開講曜日・時限は「時間外」となります。
- ・毎週WebClassにアップロードされる授業コンテンツをも とに、授業を実施します。
- ・最終試験を含め、すべてオンラインで実施します。
- ④オンデマンドⅠ型(いちがた)
	- ・毎週WebClassにアップロードされる授業コンテンツをも とに、授業を実施します。
	- ・最終試験や数回の授業を対面(講堂)で行います。遠隔・対 面についてはシラバスに明示します。

#### ■遠隔授業サポートサイト

 遠隔授業サポートサイトでは、遠隔授業を受講する上で必 要な情報をまとめています。遠隔授業サポートサイトにはウェ ブステトップページからアクセスすることができます。

※遠隔授業サポートサイトにログインするには、本学が発行 する「MNSアカウント」が必要です。新入生には、入学後に 「MNSアカウント」が配付されます。

#### ■遠隔授業実施ツール

 遠隔授業では主に下記のツールを利用します。下記ツール の操作方法等、遠隔授業の詳しい受講マニュアルについて は、「遠隔授業サポートサイト」に掲載しています。

#### **(1)WebClass(神奈川大学の授業支援システム)**

 教材のダウンロード、課題・レポート提出、遠隔授業の受講 方法の確認等に使用します。履修登録した授業については、履 修登録した日の翌日からWebClassを使用できるようになり ます。

#### **(2)JINDAIメール(神奈川大学のメールアドレス)**

 JINDAIメールは、Eメールとしての活用を前提に、本学より 入学時に学生全員へ付与されるものです。

 遠隔授業を実施するうえでは授業担当教員との重要なコ ミュニケーションツールの一つとなりますので、ご自身のパソ コン等で受信できるように必ず設定を完了させてください。

#### **(3)Zoom(テレビ・Web 会議ツール)**

 授業担当教員との質疑応答や、受講者同士のディスカッ ションを双方向で行うことができるアプリケーションです。 Zoom授業を受講するには、ウェブステ内の遠隔授業サポー トサイトに掲載する「科目担当教員別 Zoom用PMI 一覧」の パーソナルミーティングID/パスコードが必要となります。

- ※授業担当教員が上記以外のツールを使用する場合もあり ます(動画配信のために YouTube を用いるなど)。
- ※受講にあたっては、シラバスや授業担当教員の指示をよく 確認してください。

#### ■遠隔授業の受講に必要な環境

 遠隔授業では、パソコンやインターネット環境を利用した ICT 機器を活用しますので、各自で下記の環境を整備してい ただくこととなります。機器購入など含め、環境整備の参考に してください。

#### **(1)機器**

 遠隔授業は、PC、または、タブレット端末を利用し受講しま す。Zoomを活用した同時双方向型の授業の場合は、カメラ、 マイク・スピーカー(ヘッドフォンなど)も必要になります。な お、スマートフォンでも視聴は可能ですが、画面が小さいた め、見辛く感じる可能性があります。ご自身にあったデバイス をご用意ください。

#### **(2)インターネット環境**

 自宅等からインターネットに接続できるように、通信環境を 整えておいてください。特にZoom等の動画視聴のデータ消 費量は大きいため、遠隔授業受講にあたりパケット制限など によって容量オーバーになる可能性があります。あらかじめ、 利用中の通信各社との契約内容を確認してください。

なお、キャンパス内であれば大学のWi-Fiが利用可能です。

# **学修について 〜授業形態と成績評価について〜**

#### **(3)学内で遠隔授業を受講する場合**

 学内で遠隔授業を受講する場合は、オンライン講堂を利用 することが可能です。ウェブステの「教務/授業関連1→「休 講・補講・講堂変更」→「施設利用状況参照」より当日開放され ているオンライン講堂を調べて利用してください。

#### ■ 遠隔授業における情報倫理及びマナー

 遠隔授業の中では、様々なコミュニケーションツールを利 用しますが、ID・パスワード情報は適切に管理し、自他ともに 個人情報はSNS等を利用して外部に流出させないよう注意し てください。また、オンタイム型の遠隔授業の受講中に授業を 妨害する行為(マイクをミュートにせずわざと騒がしくする、授 業とは無関係のチャットをはじめる、ホワイトボード機能で画 面に書き込みをする、不適切な服装でカメラをオンにするな ど)は、他の学生の迷惑となりますので、慎んでください。

#### ■成績評価について

 大学での成績評価方法は科目によって異なります。 授業内や定期試験期間中に実施される試験において評価 する科目、授業内で課される課題、レポートによる評価など評 価方法は様々となります。各授業の評価方法は「シラバス」で 確認をしてください。

 なお、オンタイムⅠ型とオンデマンドⅠ型の授業は遠隔授業で すが、一部の授業、試験を対面(講堂)で実施しますので、履修 登録をする授業科目を選択する際は、授業実施形態及びシラ バスの評価方法をよく確認してください。

# ■卒業要件単位に含めることができる 「遠隔授業」の単位数について

 2023年度より「大学設置基準」(文部省令)及び本学学則 に基づき、学部(学士課程)において、卒業要件単位数に含め ることのできる「遠隔授業」の単位数の上限が60単位となっ ています。(1)60単位の上限が適用される「遠隔授業」の単位 と(2)同上限が適用されない「遠隔授業」の単位の違いは下 記の通りです。

(1)60単位の上限が適用される「遠隔授業」の単位

- ・時間割表や履修登録確認表、ウェブステ内において講堂 の情報が「遠隔(キャンパス名)」「遠隔(オンタイム0型)」 「遠隔(オンタイムⅠ型)」「遠隔(オンデマンド0型)」「遠隔 (オンデマンドⅠ型)」となっている授業において修得した 単位。
- ・単位互換制度や入学前既修得単位認定制度において、 「遠隔授業」として開講していた科目を申請し、認定され 修得した単位。
- (2)60単位の上限が適用されない「遠隔授業」の単位
	- ・2020~2022年度に「遠隔授業」で開講されていた授業 において修得した単位。
	- ・「面接(対面)授業」のうち、個別の事情(「基礎疾患を有 している」、「日本への入国ができない」等)により、本学

の許可を受け、「遠隔授業」と同様の方法で受講し、修得し た単位。

・2023年度以降に開講する授業について、全14回の授 業回数のうち、「遠隔授業」での授業実施が7回以内の 「面接(対面)授業」において修得した単位。

履修登録の際は、時間割表や履修登録確認表をよく確認 し、上記(1)にあたる「遠隔授業」については、計画的に履修す るよう注意してください。

# **学修について 〜履修登録スケジュールと注意事項〜**

# **前学期の授業は、履修登録と同時に始まりますので注意してください !**

# **後学期の履修登録は、夏休みから始まりますので注意してください !**

学生の皆さんは、履修登録スケジュール表と併せて記載している「注意事項」をよく確認し、必ずウェブステから履修登録を してください。

なお、事前に大学へ登録されている学生情報(住所情報など)の更新及び確認を行うことにより履修登録が可能となります。

### ■履修登録スケジュール表

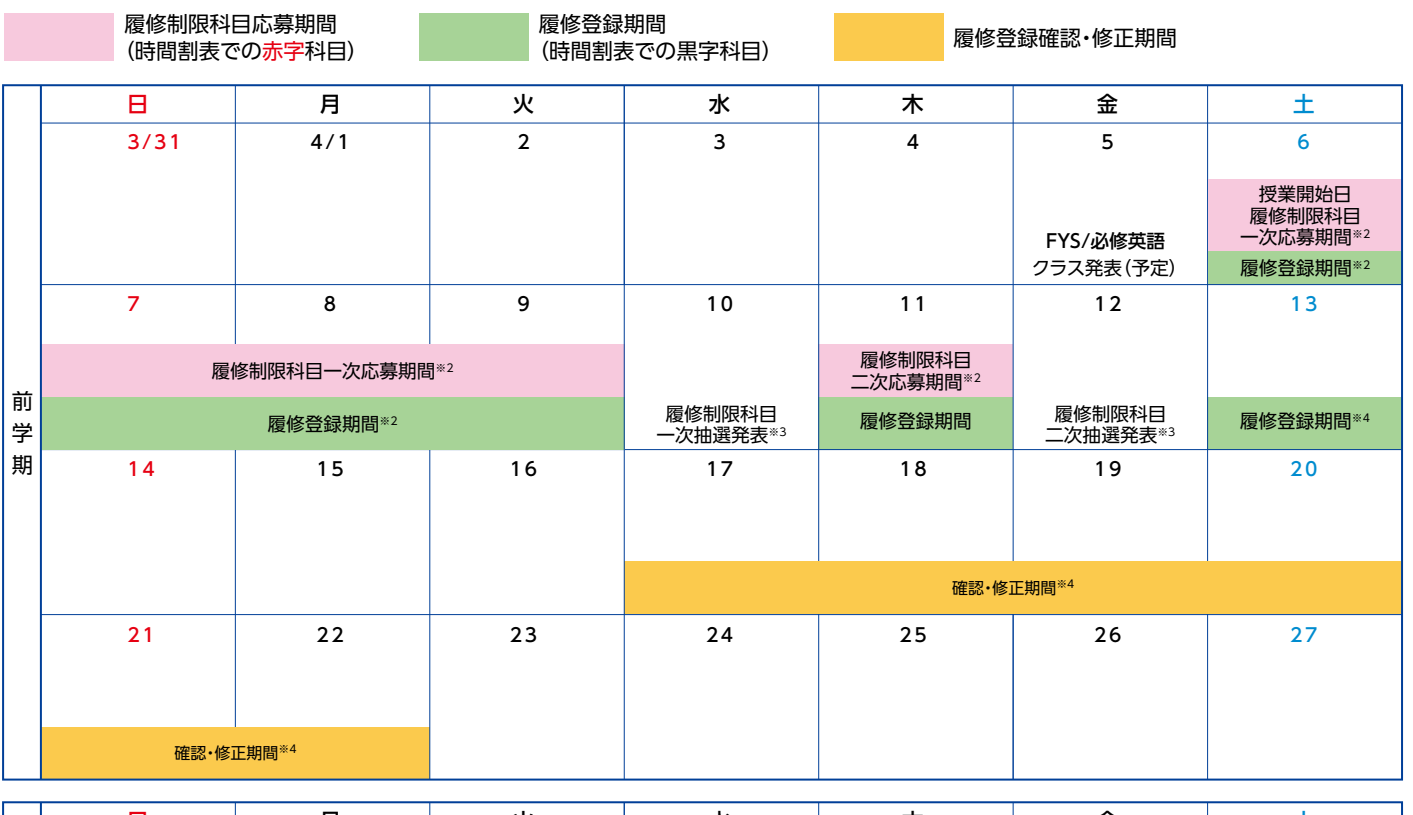

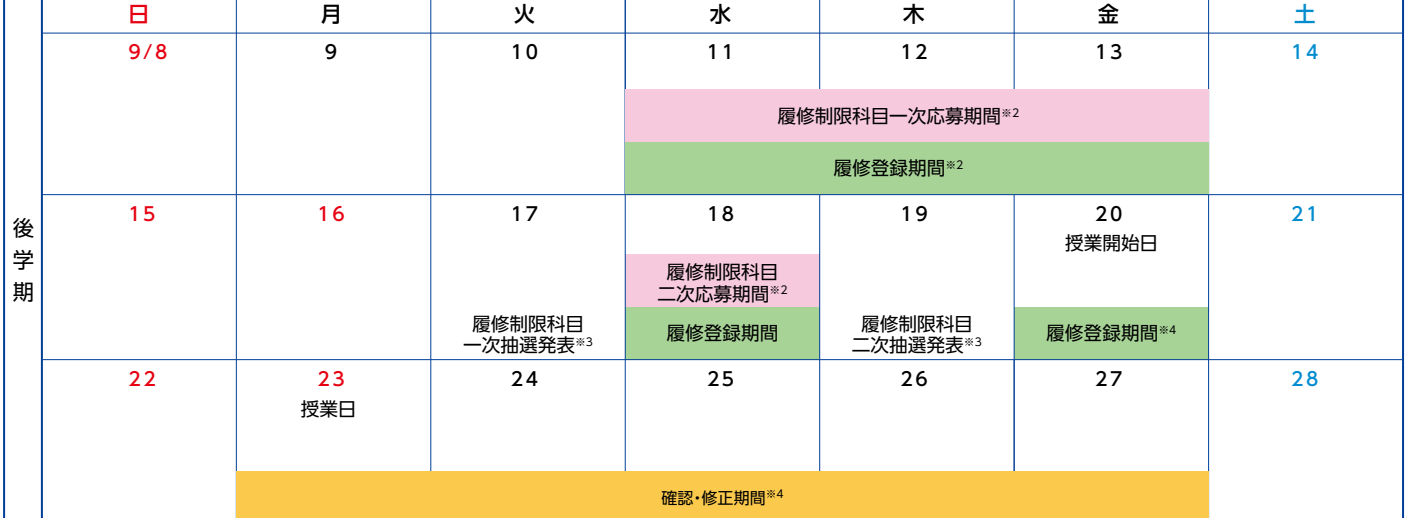

※1 履修登録スケジュールについては、2キャンパス共通とします。 上記のスケジュールに記載された応募又は登録期間の開始時刻は、各期間初日の 8 時 50 分となります。 また、応募又は登録期間の終了時刻は、各期間最終日の 23 時 59 分となります。 ※2 ウェブステへのアクヤス集中を避けるため、以下の通り履修登録推奨日を設けております。

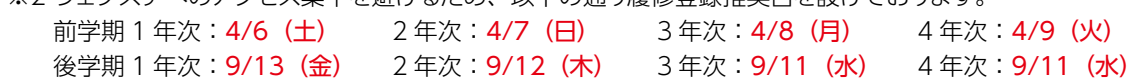

# **学修について 〜履修登録スケジュールと注意事項〜**

※3 履修制限科目の抽選発表日は履修登録不可とします。

履修制限科目一次又は二次抽選結果は 18 時 30 分公開を予定しております。

履修制限科目一次又は二次応募期間に応募し、抽選で当選した科目は、自動的に履修登録されます。

当選した科目は、ウェブステ「学生ポートフォリオ」内の「履修情報」で確認ができます。

当選した科目は、履修登録期間及び履修登録確認・修正期間中に登録を削除・変更することはできませんので、慎重に応募をし てください。

履修制限科目を応募する曜日・時限に、履修登録期間で登録する予定の科目(専攻科目など)がないことを必ず確認してください。 ※4 履修制限科目の二次抽選後、定員に満たない履修制限科目は先着順で履修登録ができます。

先着順で登録した履修制限科目についても、履修登録期間及び履修登録確認・修正期間中に登録を削除・変更することはできま せんので、慎重に登録をしてください。

### ■履修登録における注意事項

▲ 履修登録が完了したら、必ず「履修登録確認表」を印刷して保管してください。 履修登録の無い科目は授業に出席していても評価の対象となりません。履修登録をしたつもりが、後になって登録ができていなかっ たという問題を防ぐためにも、必ず「履修登録確認表」を印刷して保管してください(学内のコンピュータ演習室でも印刷可能です。)

既に履修登録済みの科目(必修科目・資格教育課程科目・各学部学科が定める科目等を除く)の取消しを希望する場合、所定の 期間内(前学期は5月、後学期は 10 月を予定)に限り教務課で申請を受け付けます。 ただし、後学期の履修取消し申請期間には、通年科目の履修取消しは受け付けません。 これにより取消した科目は GPA 算出対象とはなりません。 履修取消しをした科目の代わりに、別の科目を履修登録することはできません。 具体的なスケジュール及び申請方法については、別途ウェブステの掲示板にてお知らせします。

▲ 履修登録スケジュールに変更が生じる場合は、ウェブステにてお知らせします。

- 履修登録を行う際は、「WeB St@tion 利用マニュアル」「履修要覧」「授業時間割表」「シラバス」を 参照してください。
	- ・「WeB St@tion 利用マニュアル」URL https://kanagawa-u.box.com/s/cf6uqfsc9jz31y1g1k41wlsxrsqeu1a0 ※上記の URL にアクセス後、「WeB St@tion 利用マニュアル .pdf」を選択してください。 ※WeB St@tion HOME 画面のリンク「授業に関すること」内の「WeB St@tion 操作マニュアル(学 生用)」からもアクセスできます。
	- ・「履修要覧」「授業時間割表」「シラバス」URL https://webstation.kanagawa-u.ac.jp/html/kyoumu/index.html ※「授業時間割表」はキャンパスごとに掲載していますので、上記の URLにアクセス後、確認したいキャ ンパスを選択してください。

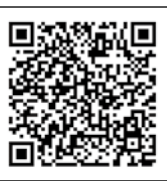

WeB St@tion利用マニュアル

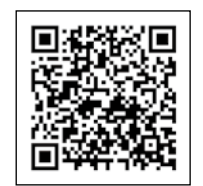

シラバス・履修要覧・授業時間割表

# **学修について 〜時間割の作成方法〜**

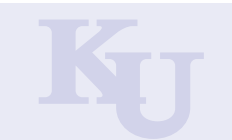

### ■時間割作成のフローチャート

#### ポイント

● 詳細は、「WeB St@tion利用マニュアル|の「2. 履修(時間割)を組み立てる|に記載しております。必ず 同マニュアルを参照して、時間割を作成してください。なお「WeB St@tion利用マニュアル」について は、右のQRコード内で確認ができます。

**1 時間割作成に必要な資料を準備する。**

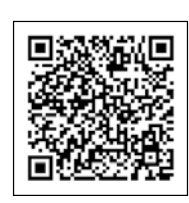

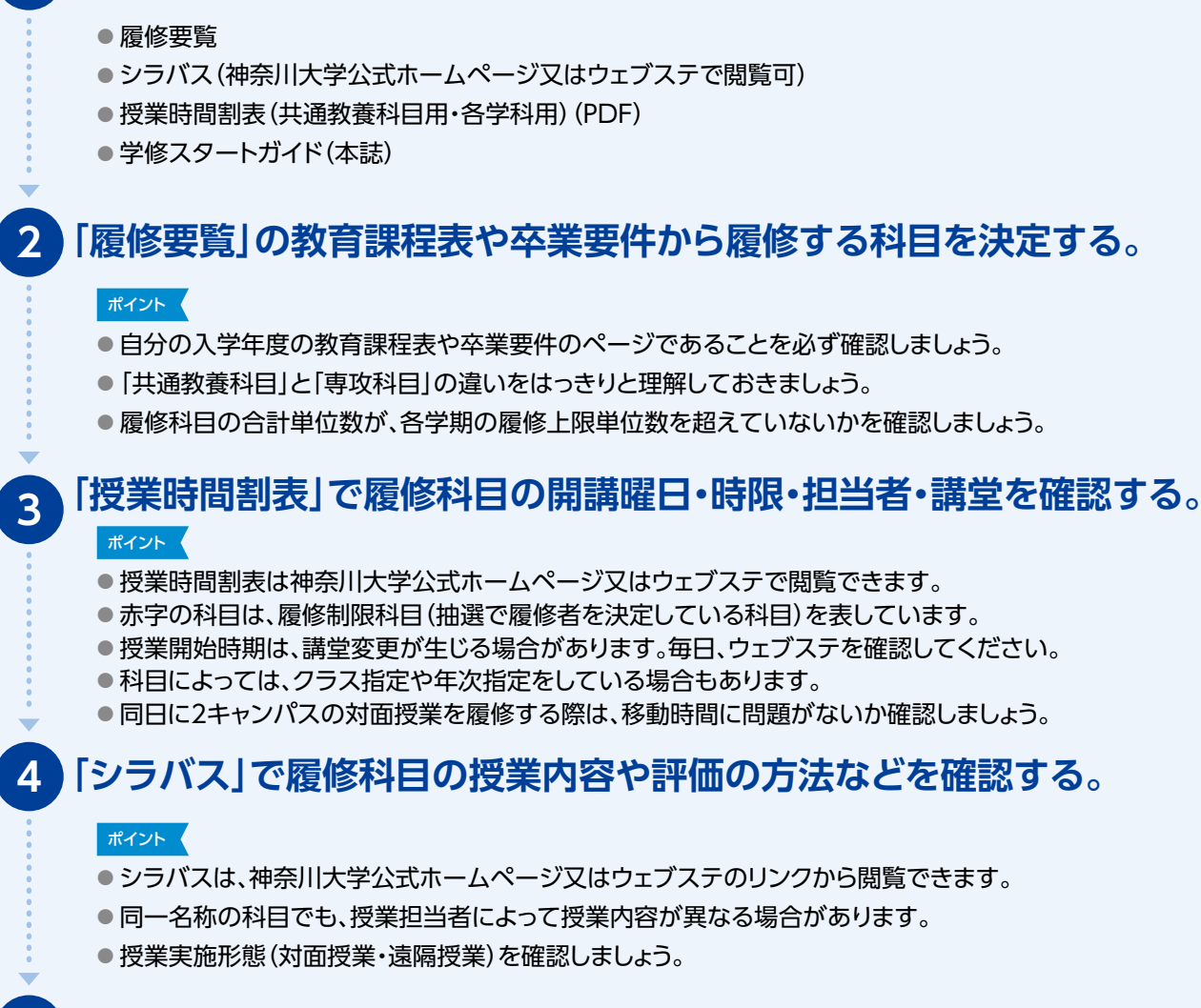

**5 「ウェブステ」で、②~④の内容に基づいて、履修登録をする。**

#### ポイント

● 既に単位を修得している科目は、履修することができないため、履修登録時に科目名は表示されません。 ● 遠隔授業の履修・修得単位数を確認しましょう。

**6 「履修登録確認表」を印刷し、履修登録が完了していることを確認する。**

### ■ [時間割チェックシート] (p.20・p.21)の活用について

 「時間割チェックシート」に履修する科目を書き込み、その内容のとおりに履修登録を行うことで、履修登録をスムーズ に行うことができます。是非、活用してください。

# **学修について 〜シラバスの活用方法〜**

### ■時間割作成時の「シラバス」活用方法

「シラバス」とは、本年度に開講される科目の授業内容や授業計画等を指します。「シラバス」には、週ごとの授業の進め方や授業内 容、使用書や参考書、評価の方法などが記載されており、神奈川大学公式ホームページやウェブステからアクセスすることができます。 授業科目によっては、同一名称の科目でも担当教員や授業内容、授業実施形態が異なる場合がありますので、必ず「シラバス」を確 認してから時間割を組み立てるようにしてください。

### **Step1** ウェブステTOP画面からシラバスにアクセスする

スマートフォンの場合は、下にスクロール。PCの場合は、TOP画面右下にリンクがあります。

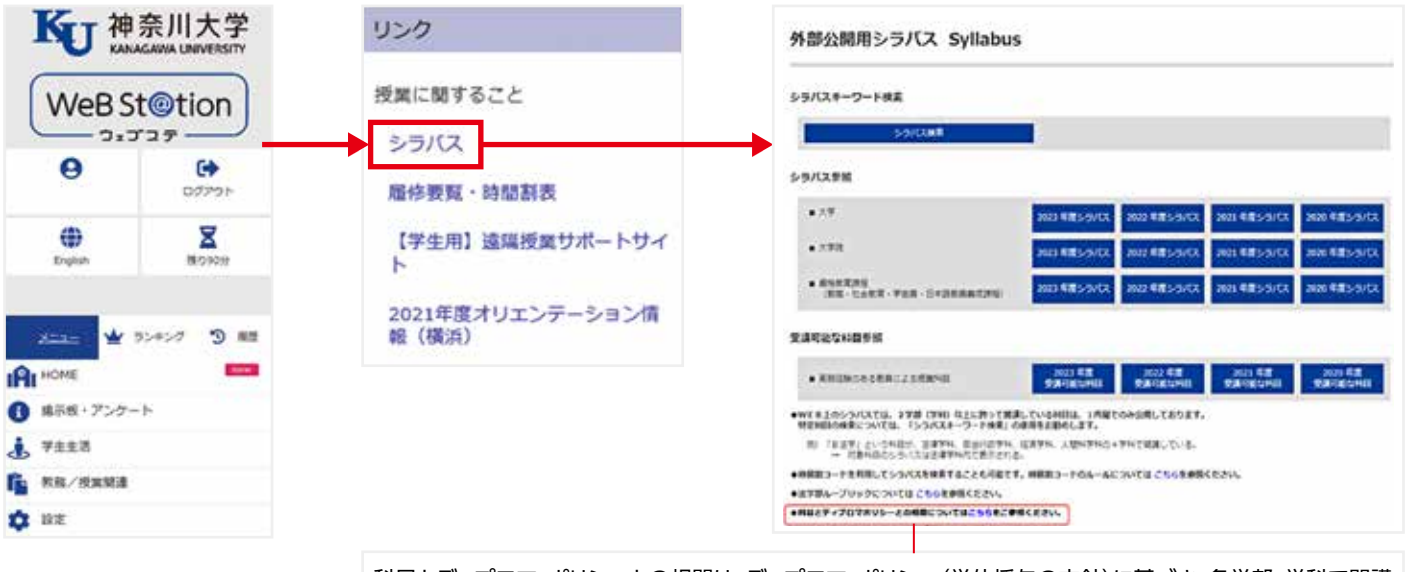

科目とディプロマ・ポリシーとの相関は、ディプロマ・ポリシー(学位授与の方針)に基づき、各学部・学科で開講 されている科目が、卒業/修了までに身につけるべき能力のどの項目と関連するのかを示すものです。

# **Step2** シラバスを参照する

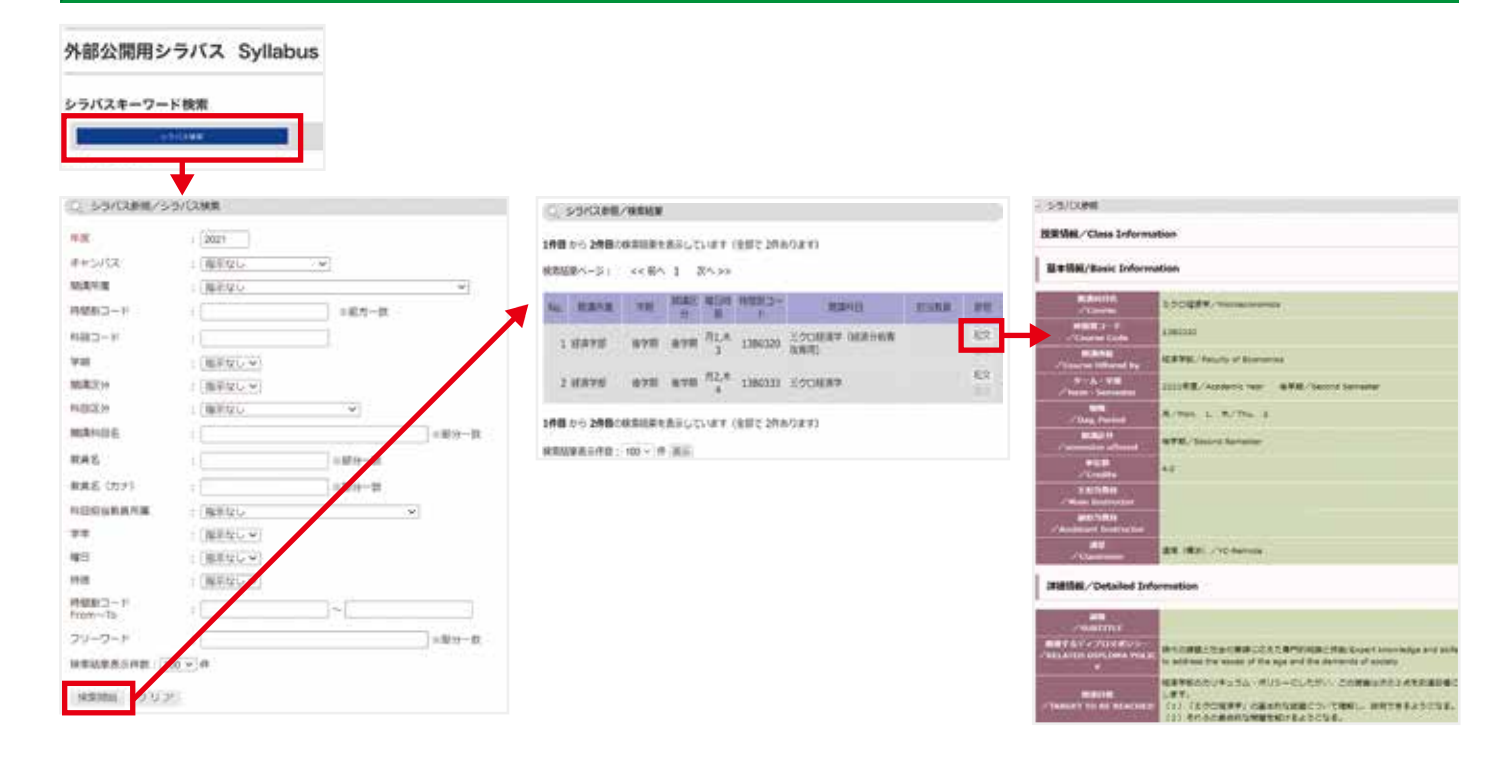

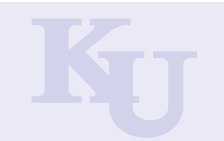

### ■資格教育課程について

資格教育課程には、4つの課程があります。

- ❶ 教職課程 ・・・・・・・・・・・・・・ 中学校と高等学校の教員免許状の取得を目指します。
- 2 社会教育課程 ……… 学校以外の学習・スポーツ活動に関わる社会教育主事・社会教育士になるための資格取得を目 指します。 ※社会教育主事になるためには、卒業後に1年以上の実務経験が必要です。 ※指定の科目の単位を取得した上で、課程を修了した者は「社会教育士(養成課程)」を称すること ができます。 **❸ 学芸員課程 ・・・・・・・・・・・博物館における専門的職員である学芸員になるための資格取得を目指します。** ● 日本語教員養成課程 … 日本語を母語としない人々に日本語を教える教員の養成を行います。日本語教員としての専門

知識と教授能力を身につけることを目指します。

### ■履修について

 資格教育課程の科目を履修するためには、課程登録手続きを行う必要があります。その上で、所属する学科の学修と並行して資格 取得に必要な所定の科目を修得し、課程の修了を目指します。3~4年次には、「教育実習」などの実習科目を履修することも必要です。

#### **❶ 課程登録手続き**

課程登録手続きを行うためには、登録説明会に出席することが条件です。説明会の日程と場所については、P.19 「2024年度資格教育課程 説明会日程表 (3~4月)」で確認してください。 ※説明会に欠席した場合は、課程登録(課程の履修)ができません。 ※課程の登録及び実習科目の履修に際しては、学費とは別に所定の費用を納入する必要があります。

#### **2 各種説明会・ガイダンスへの出席**

資格教育課程では、授業以外にさまざまな説明会やガイダンスを実施しています。説明会等では、資格教育課程の履修継 続に必要な諸手続きの説明を行っていますので、対象となる説明会等には必ず出席してください。 ※欠席した場合は、履修を希望しないものとみなします。やむを得ない理由で欠席する場合は、必ず事前に相談してください。

#### **6 科目の履修登録**

課程登録後、履修登録期間に課程の科目を履修登録してください。セメスターが進むに従って、実習や学外活動を伴う科目 の履修が必要となるため、所属する学科の学修との両立を考えながら、学修計画を立ててください。 なお、科目のシラバスは本学ホームページを参照してください。

### ■各課程からのお知らせ・掲示板について

 説明会やガイダンス、特別講義の日程や場所、各種提出物や諸手続きなどのお知らせは資格教育課程支援室内の掲示板やウェブ ステ掲示板を通じて案内します。履修者は定期的に確認してください。

#### 問合せ先:資格教育課程課(教職課程・社会教育課程・学芸員課程・日本語教員養成課程)2階事務室

# **2024年度 資格教育課程 説明会日程表(3〜4月)**

### ■説明会に関する注意事項

- ① 『履修要覧 資格教育課程』、『授業時間割表 資格教育課程(PDFで閲覧)』を必ず持参してください。
- ② 対象となる説明会に必ず出席してください。やむを得ず欠席する場合は問合せ窓口まで事前に相談してください。
- 無断で欠席した場合、課程登録や実習などに必要な手続きができませんので、注意してください。
- ③ 時間・場所・実施方法等に変更がある場合は、ウェブステの掲示板に配信しますので、必ず確認してください。

(注)1年生は9ページにある「オリエンテーション行事日程」をご覧ください。

#### 【教職課程】※登録費等の納入に関する詳細は説明会でお知らせします。

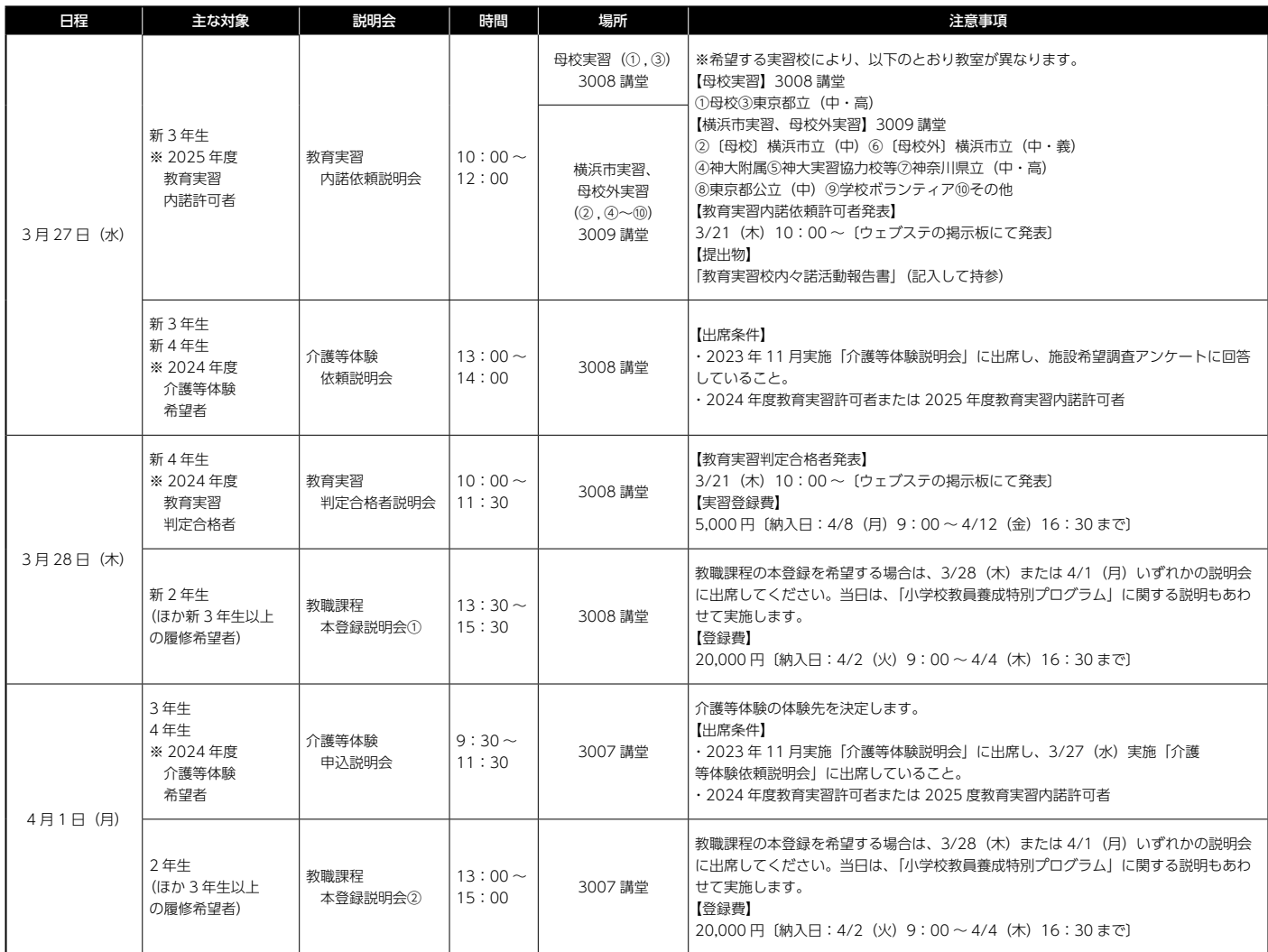

#### 【社会教育課程・学芸員課程・日本語教員養成課程】※登録費等の納入に関する詳細は説明会でお知らせします。

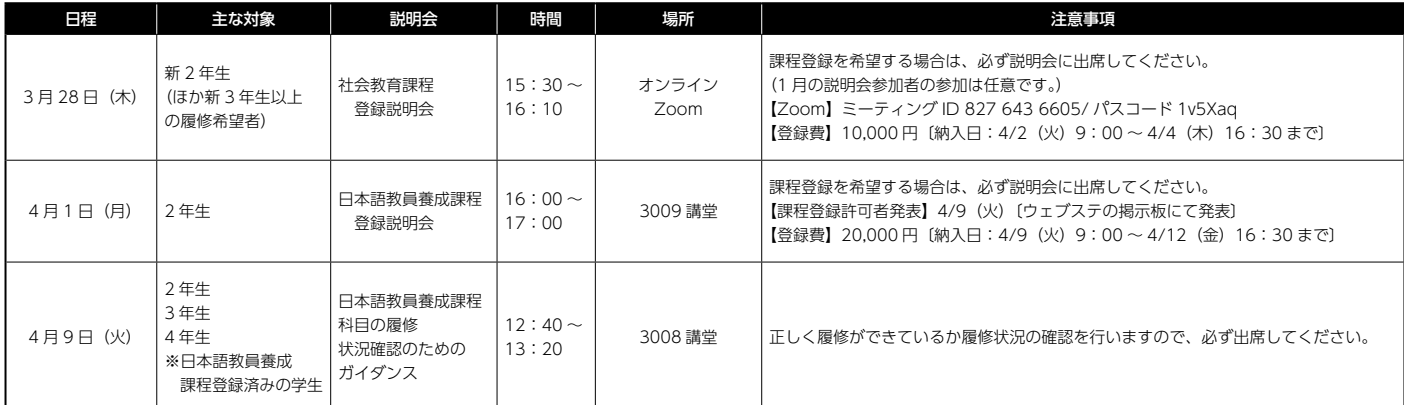

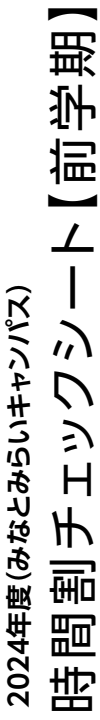

\*時間割表を見て、授業科目名と担当者名を記入してください。 時間割チェックシート【前学期】\*時間割表を見て、授業科目名と担当者名を記入してください。

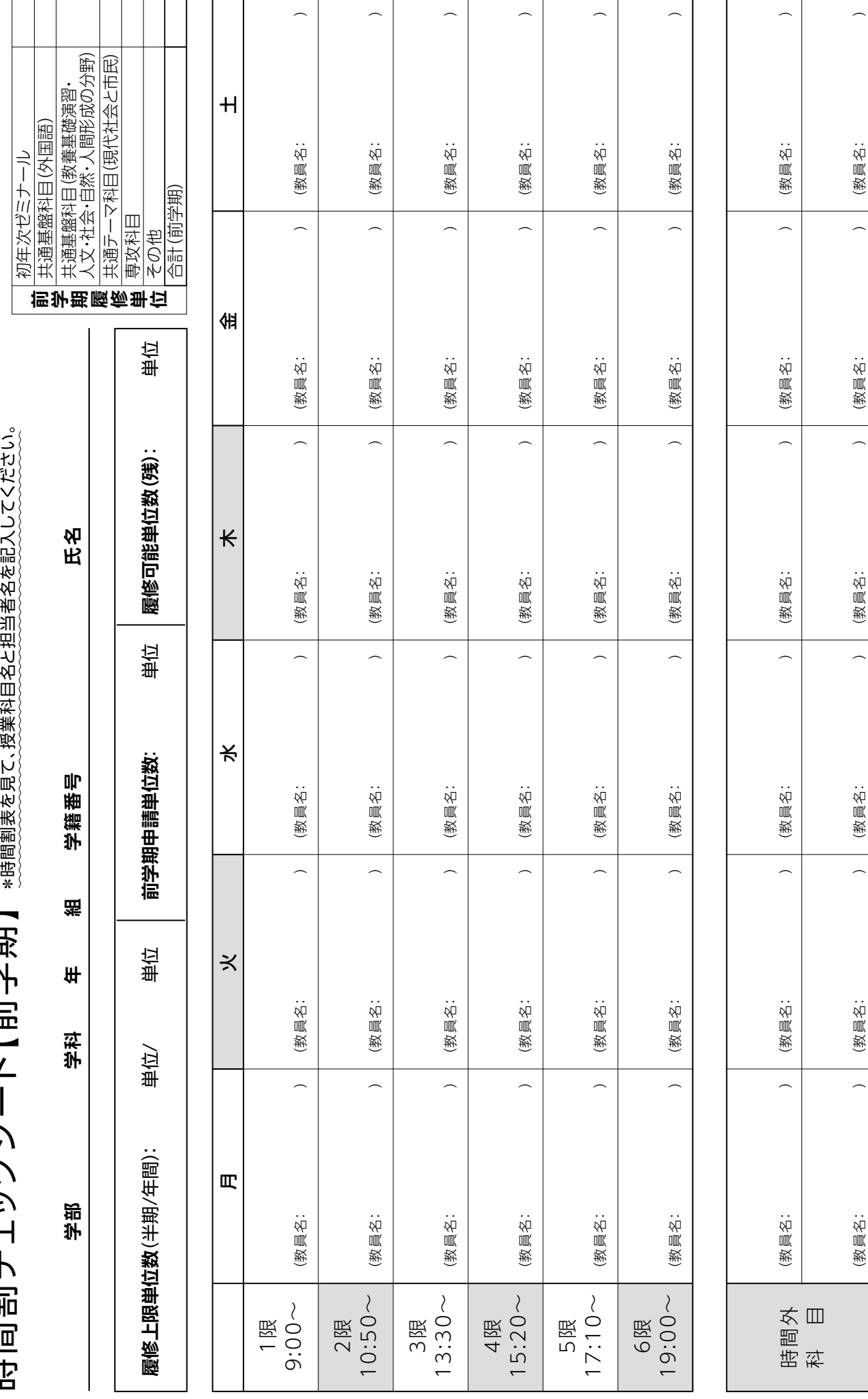

キ リトリ

j

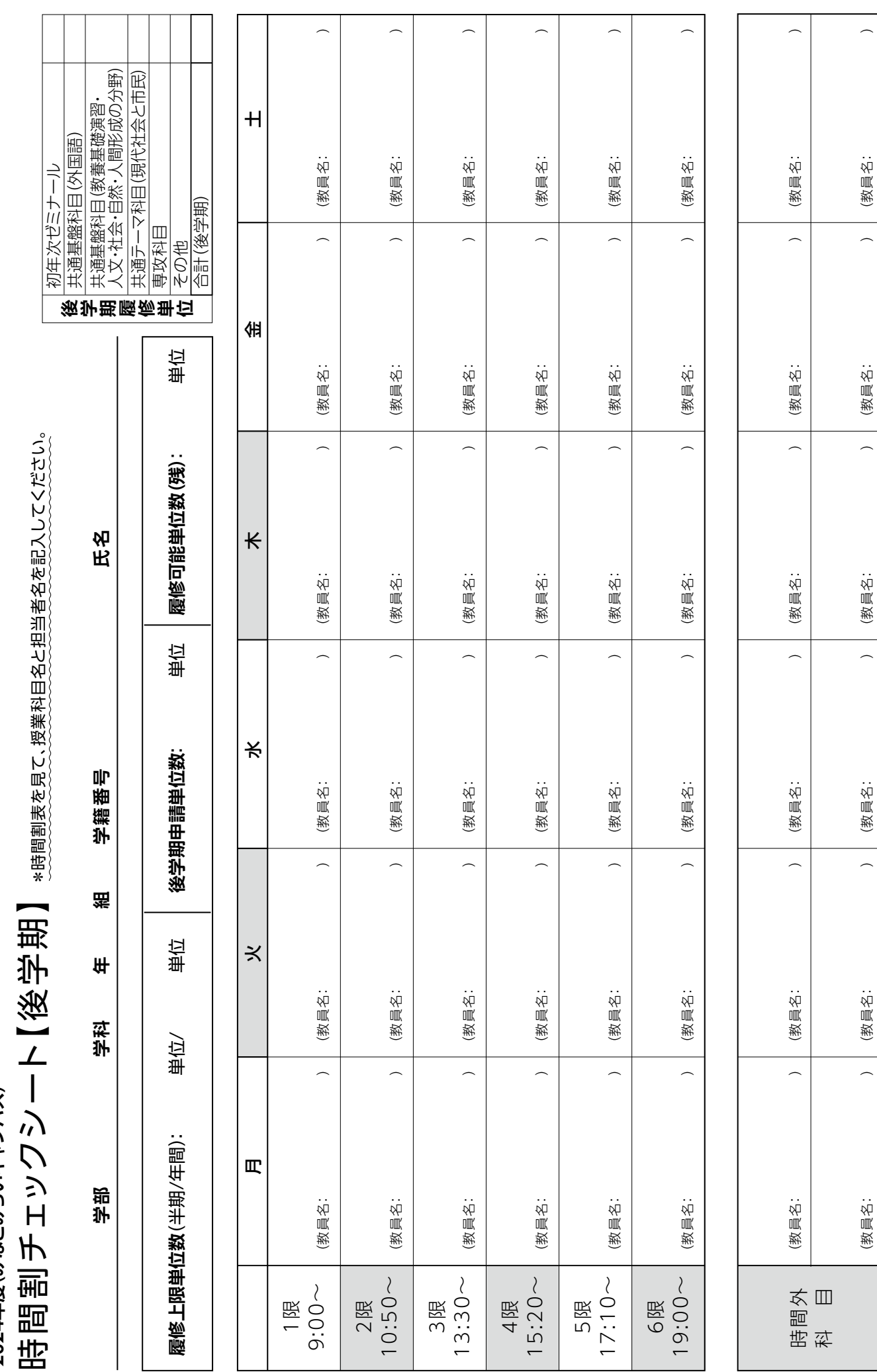

キ リトリ

Ĵ

ĵ

2024年度(みなとみらいキャンパス) **2024年度(みなとみらいキャンパス)**

**21**

# **2024(令和6)年度 学年暦および各種行事日程表**

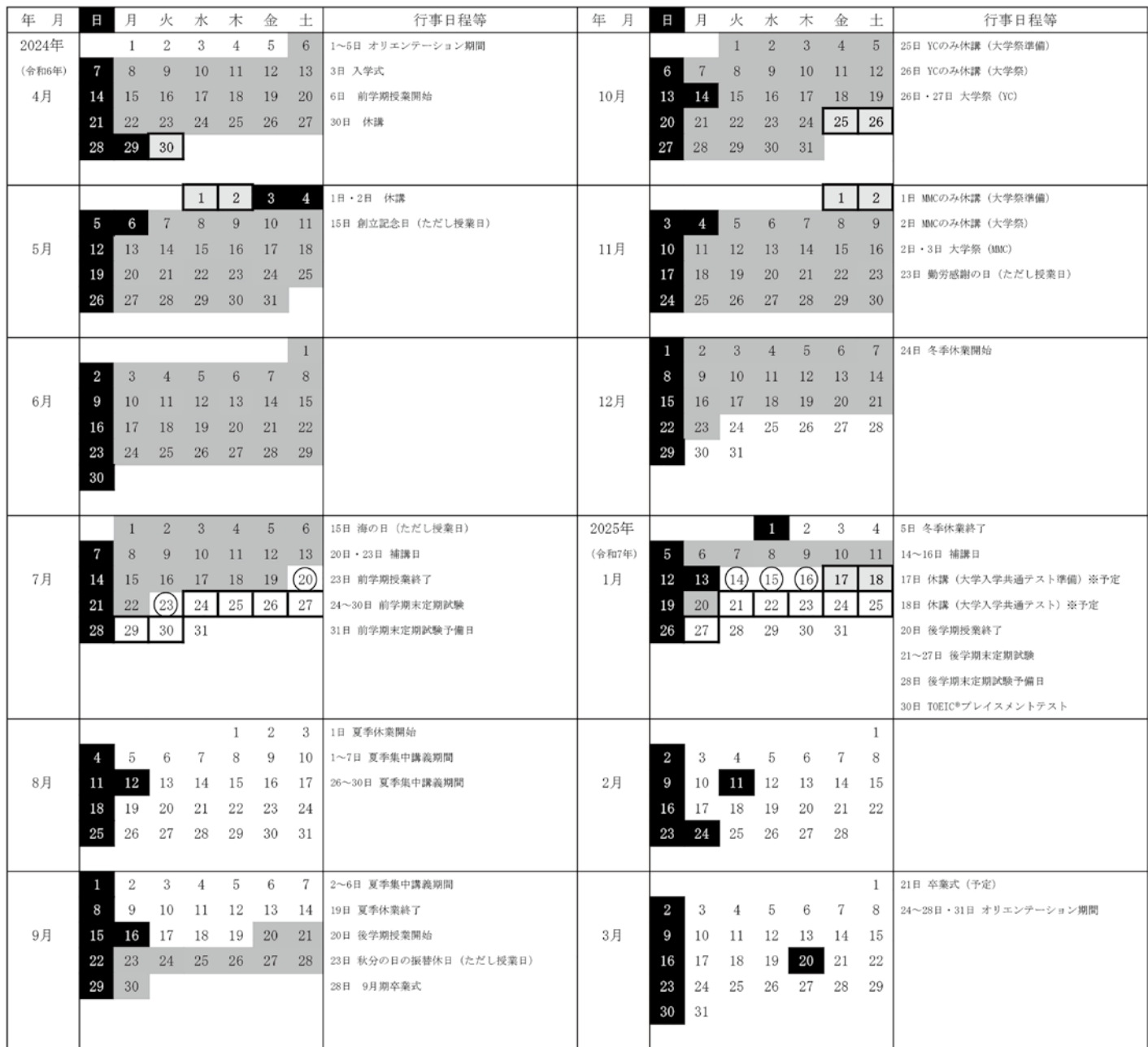

#### 【備 考】

1. ■印は授業日、○印は補講日、□印は定期試験日、■印は休日、□印は授業休講日を示す。

なお、補講については「補講日」のほか、6時限、土曜日及び1/17(金) (MMCのみ)に行うことがある。

2. 集中講義期間は、土曜日・休日を除く。

3. 7/15(月)、9/23(月)、11/23(土)は、授業日とする。

4. 上記以外の行事については、掲示、ホームページ等を参照のこと。

YC=横浜キャンパス、MMC=みなとみらいキャンパス

# **各種お問い合わせ先一覧**

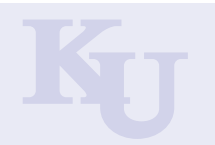

# ■各種お問い合わせ先

学生生活を送るうえでの相談窓口を紹介します。

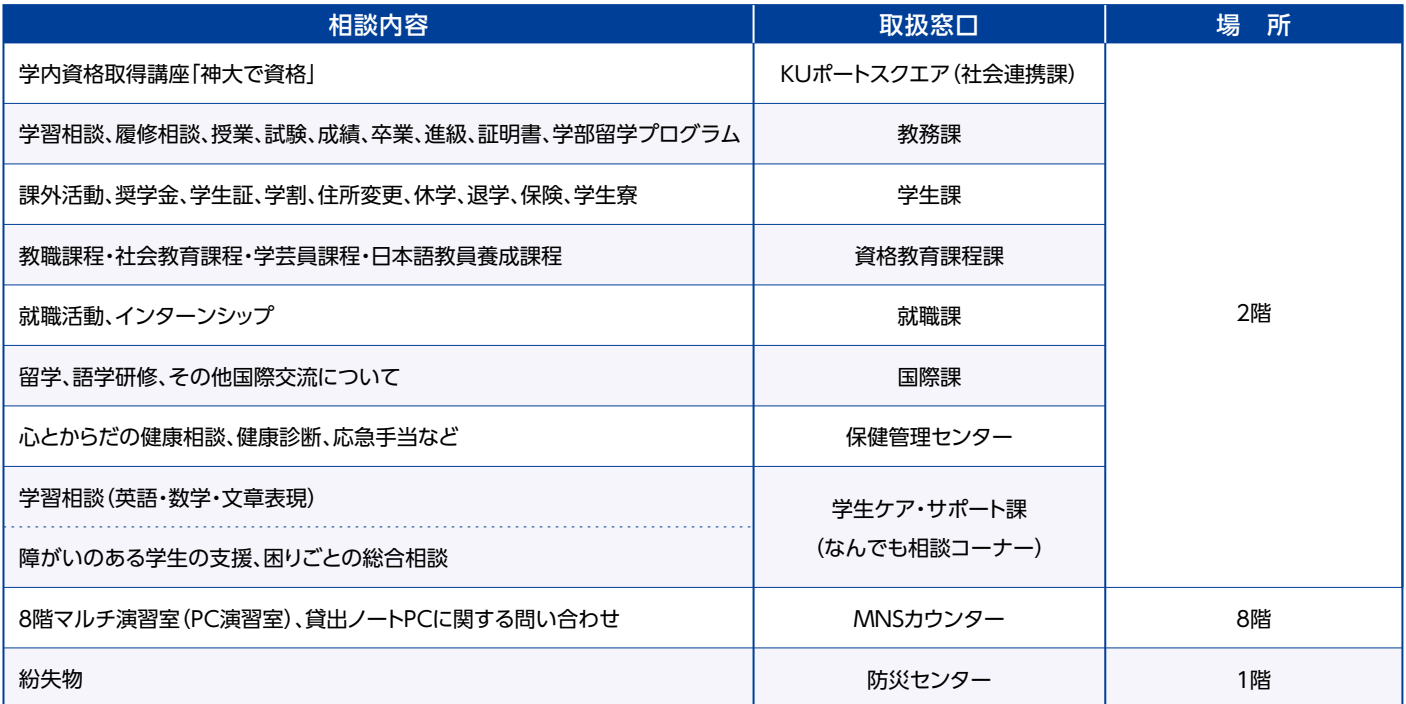

# **MEMO**

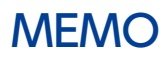

# Ky 神奈川大学 みなとみらいキャンパス

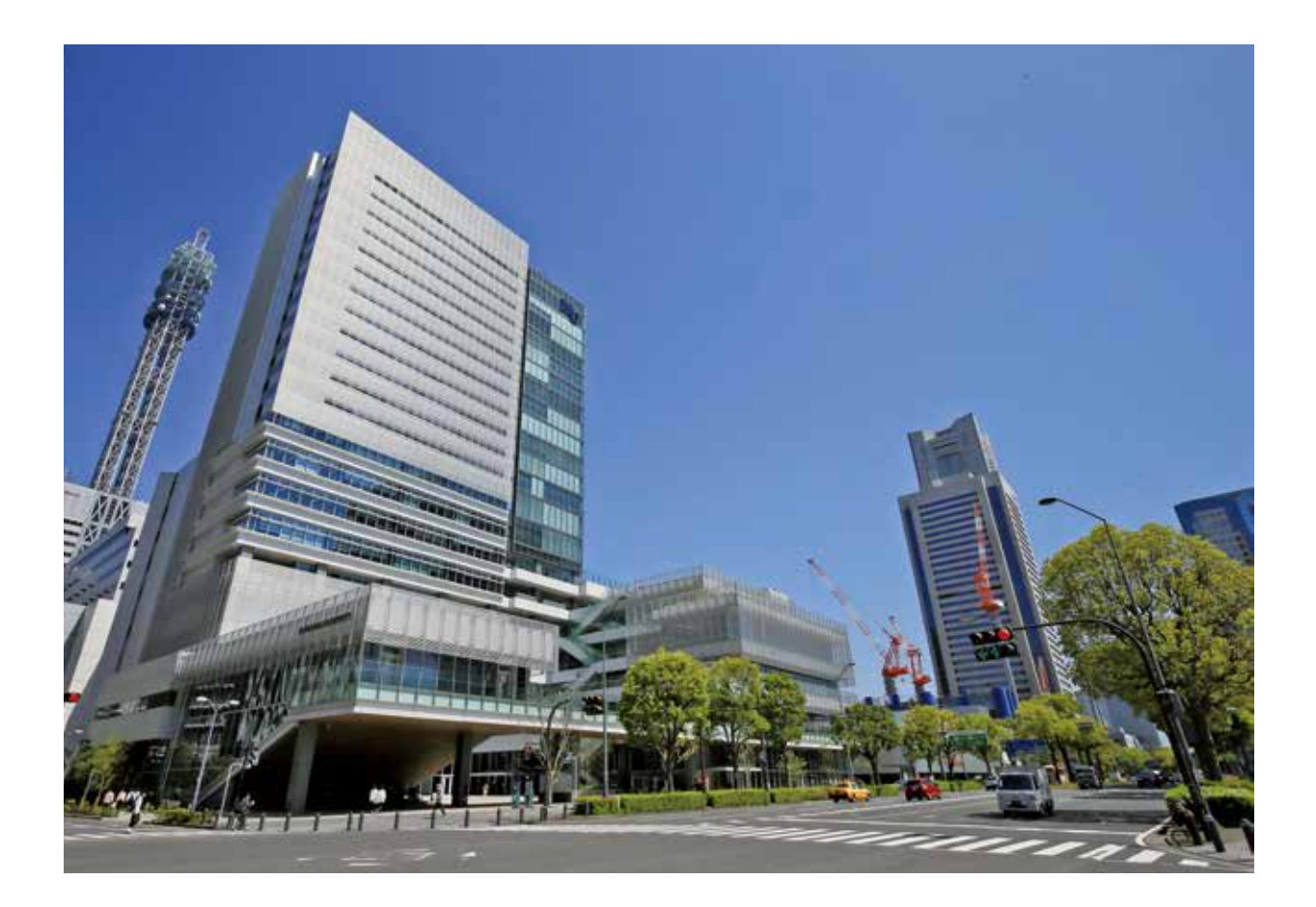

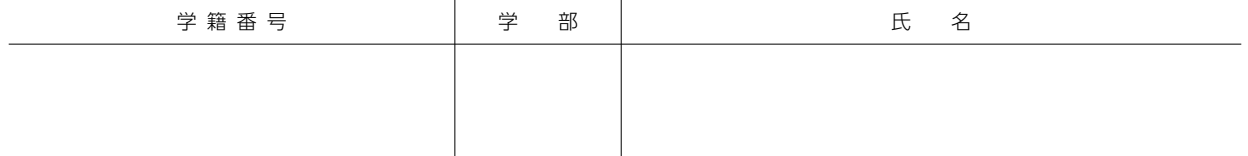